# **D-Link**

FAST ETHERNET PCI DESKTOP ADAPTER DFE-528TX

# **QUICK INSTALLATION GUIDE**

INSTALLATIONSANLEITUNG GUIDE D'INSTALLATION GUÍA DE INSTALACIÓN GUIDA DI INSTALLAZIONE INSTALLATIEHANDLEIDING INSTRUKCJA INSTALACJI INSTALAČNÍ PŘÍRUČKA TELEPÍTÉSI SEGÉDLET INSTALLASJONSVEILEDNING INSTALLATIONSVEJLEDNING ASENNUSOPAS INSTALLATIONSGUIDE GUIA DE INSTALAÇÃO ΟΔΗΓΌΣ ΓΡΉΓΟΡΗΣ ΕΓΚΑΤΆΣΤΑΣΗΣ ΤΟ VODIČ ZA BRZU INSTALACIJU KRATKA NAVODILA ZA UPORABO GHID DE INSTALARE RAPIDĂ

# **CONTENTS OF PACKAGING**

**CONTENTS** 

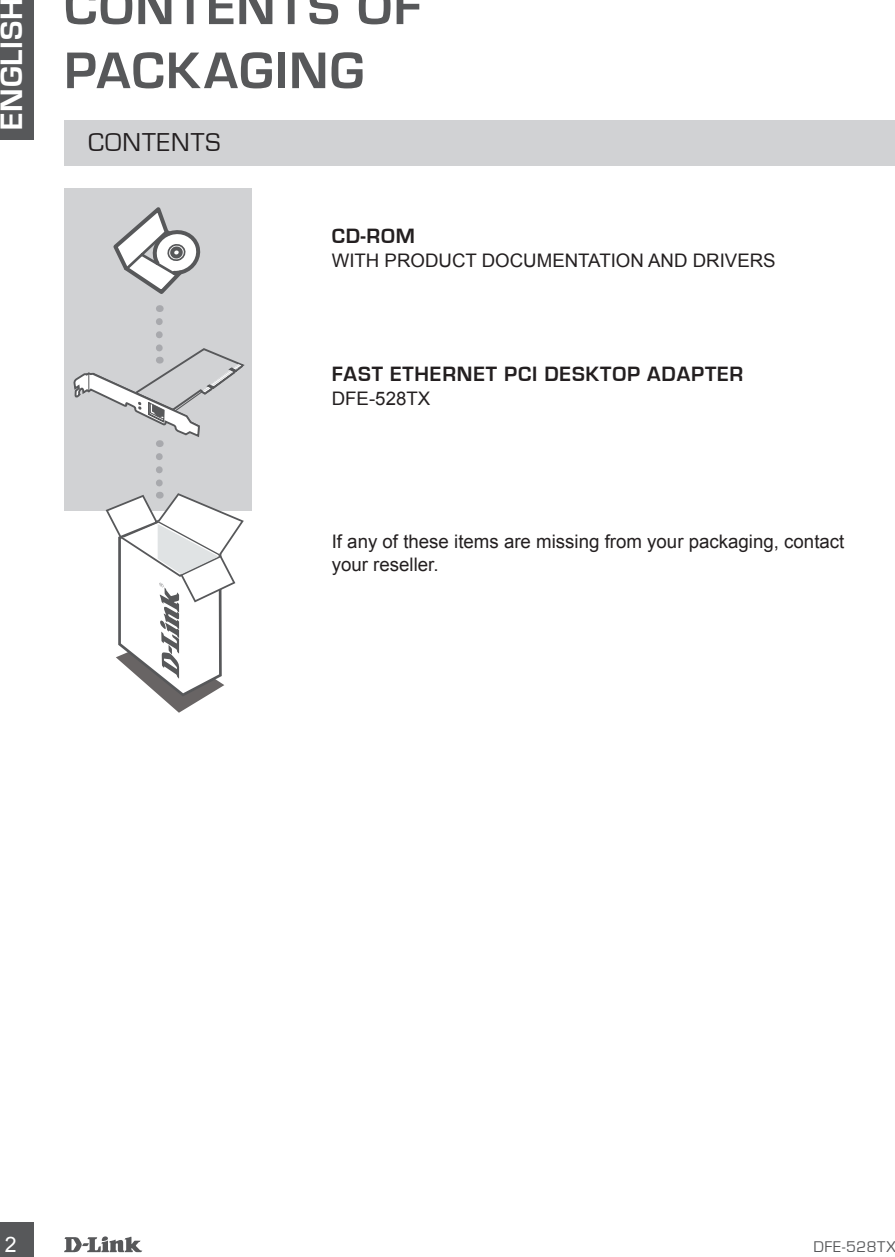

**CD-ROM** WITH PRODUCT DOCUMENTATION AND DRIVERS

**fast ethernet pci desktop adapter** DFE-528TX

If any of these items are missing from your packaging, contact your reseller.

# **PRODUCT SETUP**

# DRIVER SETUP

Do not insert the DFE-528TX into the computer's PCI slot before installing the drivers. **!**

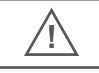

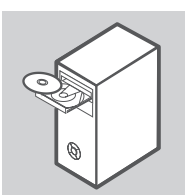

### **installing the drivers**

Insert the driver CD, which is included with the DFE-528TX, into the CD-ROM of your computer. Choose the preferred language and click on "Install Drivers". When prompted "Installation Complete", click OK. If prompted to restart, click "Yes".

# HARDWARE INSTALLATION

To avoid damage caused by static electricity, make sure to properly ground yourself by first touching a metal part of your computer to discharge any static electricity before working with the DFE-528TX Ethernet Adapter.

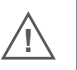

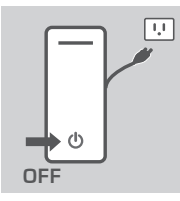

### **preparing your computer**

Turn off your computer and disconnect the power cord. Remove the back cover of your computer. (Refer to your computer's manual if needed.)

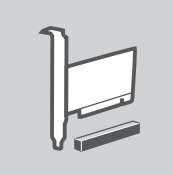

#### **using an availabe pci slot**

**EXECUTIVE THE CONFIDENTIAL ATTENT AND CONFIDENT CONFIDENTIAL ATTENT CONFIDENT CONFIDENT CONFIDENT CONFIDENT CONFIDENT CONFIDENT CONFIDENT CONFIDENT CONFIDENT CONFIDENT CONFIDENT CONFIDENT CONFIDENT CONFIDENT CONFIDENT CON** Locate an empty PCI slot. PCI slots are usually white or cream coloured. Remove the back plate (the small piece of metal that covers the opening for the PCI card on the back cover that you just removed.) Insert the DFE-528TX carefully and firmly into the PCI slot.

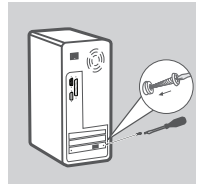

### **securing the pci adapter**

Secure the DFE-528TX with the screw from the back plate. Replace your computer's cover.

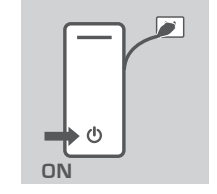

#### **final steps**

Reconnect the power cord and power on the computer. Windows should automatically detect and install the adapter. If prompted to restart, click "Yes".

#### **securing the pci adapter**

Secure the DFE-528TX with the screw from the back plate. Replace your computer's cover.

# **TROUBLESHOOTING**

SETUP AND CONFIGURATION PROBLEMS

#### **1. If I've lost my CD, what can I do?**

The CD contains software drivers and manual which can be obtained from D-Link (see Technical Support below). Windows XP, Vista, and 7 in most cases will automatically install the correct drivers.

**2. What do I do if the installed card does not seem to function properly?** Check that the card appears under START>CONTROL PANEL>SYSTEM>HARDWARE>DEVICE MANAGER>NETWORK ADAPTERS. If it does not appear, make sure you have inserted the PCI card correctly or try inserting the card into an alternative PCI slot. If it appears with an error "!" or "?",

remove or uninstall the device by right clicking on the device. Restart the computer, upon restart Windows will redetect it. If the error persists, try removing the card and uninstalling the driver. Repeat the installation process.

### TECHNICAL SUPPORT

FINAL STEPS<br>
THALL SUPPORT<br>
Reconnect the power cond and power on the computer. Windows<br>
shocked automatically detect and install the adaptor. If prompted<br>
to restart, dick<sup>-1</sup>Yes.<br>
SECURING THE PCI ADAPTER<br>
SECURING THE P **United Kingdom (Mon-Fri)** website: http://www.dlink.co.uk FTP: ftp://ftp.dlink.co.uk Home Wireless/Broadband 0871 873 3000 (9.00am–06.00pm, Sat 10.00am-02.00pm) Managed, Smart, & Wireless Switches, or Firewalls 0871 873 0909 (09.00am- 05.30pm) (BT 10ppm, other carriers may vary.)

#### **Ireland (Mon-Fri)**

All Products 1890 886 899 (09.00am-06.00pm, Sat 10.00am-02.00pm) Phone rates: €0.05ppm peak, €0.045ppm off peak times

# **LIEFERUMFANG**

# PACKUNGSINHALT

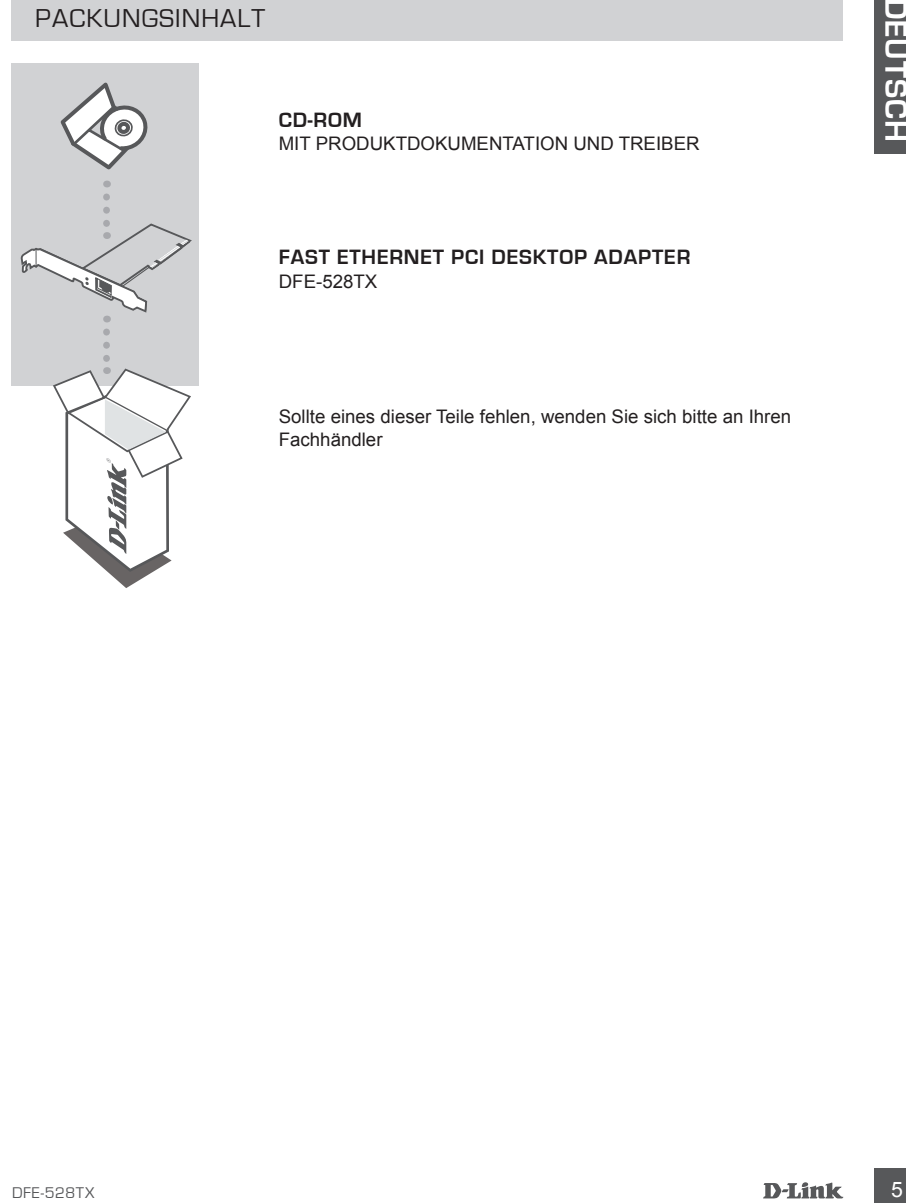

**CD-ROM** MIT PRODUKTDOKUMENTATION UND TREIBER

**fast ethernet pci desktop adapter** DFE-528TX

Sollte eines dieser Teile fehlen, wenden Sie sich bitte an Ihren Fachhändler

# **SETUP DES PRODUKTS**

# INSTALLATION DER TREIBER

Montieren Sie den DFE-528TX erst in dem PCI-Steckplatz des Computers, wenn Sie die Treiber installiert haben.

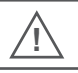

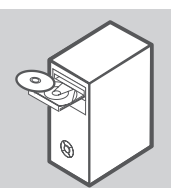

### **Installation der Treiber**

**EXAMPLE INSTALLATION DER TREBER<br>
INSTALLATION DER TREBER<br>
Monteren Se den DFE-528TX erst in dem PCI-Steckplatz des Computers.**<br>
Monteren Se de Treber installiert haben.<br>
Inspiration of the installiert prior of the contrac Legen Sie die im Lieferumfang des DFE-528TX enthaltene Treiber-CD in das CD-Laufwerk Ihres Computers ein. Wählen Sie die von Ihnen bevorzugte Sprache und klicken Sie auf "Install Drivers" (Treiber installieren). Wird die Meldung "Installation Complete" (Installation abgeschlossen) angezeigt, klicken Sie auf OK. Wenn Sie aufgefordert werden, einen Neustart durchzuführen, klicken Sie auf "Yes" (Ja).

## HARDWAREINSTALLATION

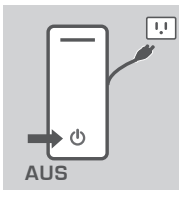

#### **Vorbereitungen**

Schalten Sie Ihren Computer aus und ziehen Sie das Netzkabel ab. Entfernen Sie die Gehäuseabdeckung Ihres Computers. (Nähere Informationen finden Sie nach Bedarf dazu im Handbuch zu Ihrem Computer.)

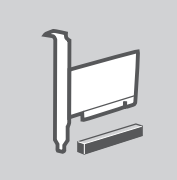

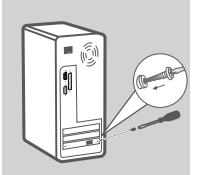

### **Verwendung eines verfügbaren PCI-Steckplatzes**

Suchen Sie einen freien PCI-Steckplatz. PCI-Steckplätze sind in der Regel weiß oder cremefarben. Entfernen Sie das Slotblech (das kleine Metallstück, das die Öffnung für die PCI-Karte auf der Rückseite des Computers abdeckt). Stecken Sie den DFE-528TX mit der nötigen Sorgfalt in den PCI-Steckplatz. Achten Sie darauf, dass er fest eingefügt ist.

### **Den PCI-Adapter im Computer befestigen**

Befestigen und sichern Sie den DFE-528TX mithilfe der Schraube des Slotbleches. Setzen Sie die Abdeckung für Ihren Computer wieder auf.

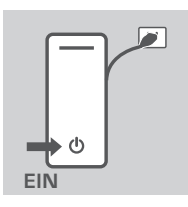

#### **AbschlieSSende MaSSnahmen**

Schließen Sie das Netzkabel wieder an und schalten Sie den Computer ein. Windows sollte den Adapter automatisch erkennen und installieren. Wenn Sie aufgefordert werden, einen Neustart durchzuführen, klicken Sie auf "Yes" (Ja).

**Hinweis:** Vermeiden Sie mögliche Schäden auf Grund elektrostatischer Aufladung, indem Sie zuerst eine geerdete Oberfläche wie die Metalloberfläche Ihres Computers berühren, um elektrostatische Aufladungen abzuleiten, bevor Sie den DFE-528TX Ethernet Adapter verwenden.

# **FEHLERBEHEBUNG**

### EINRICHTUNGS- UND KONFIGURATIONSPROBLEME

### **1. Ich habe meine CD verloren. Was kann ich tun?**

Die CD enthält Softwaretreiber und ein Handbuch, die Sie von D-Link (siehe Technischer Support weiter unten) beziehen können. Windows XP, Vista und Windows 7 installieren die korrekten Treiber in der Mehrzahl der Fälle automatisch.

### **2. Was kann ich tun, wenn die installierte Karte nicht ordnungsgemäSS zu funktionieren scheint?**

Compute eith Whorone solid of en-10 compute the material of energy defined and the material of energy (a) the material of the material of the material of the material of the material of the material of the material of the Stellen Sie sicher, dass die Karte unter START > SYSTEMSTEUERUNG > SYSTEM > HARDWARE > GERÄTE-MANAGER > NETZWERKADAPTER aufgeführt ist. Ist das nicht der Fall, vergewissern Sie sich, dass Sie die PCI-Karte korrekt eingefügt haben, oder versuchen Sie, die Karte in einen anderen PCI-Steckplatz einzufügen. Erscheint die Anzeige der Karte mit einem durch ein "!" oder "?" gekennzeichneten Fehler, entfernen oder deinstallieren Sie das Gerät, indem Sie mit der rechten Maustaste darauf klicken und den entsprechenden Befehl wählen. Führen Sie einen Neustart des Computers durch. Windows wird das Gerät bei einem Neustart erkennen. Sollte der Fehler jedoch weiterhin bestehen, versuchen Sie die Karte zu entfernen und den Treiber zu deinstallieren. Wiederholen Sie den Installationsprozess.

### TECHNISCHE UNTERSTÜTZUNG

**Deutschland**: Web: http://www.dlink.de Telefon: +49(0)1805 2787 0,14 € pro Minute Zeiten: Mo. –Fr. 09:00 – 17:30 Uhr **Österreich**: Web: http://www.dlink.at

Telefon: +43(0)820 480084 0,116 € pro Minute Zeiten: Mo. –Fr. 09:00 – 17:30 Uhr

**Schweiz**: Web: http://www.dlink.ch

Telefon: +41(0)848 331100 0,08 CHF pro Minute Zeiten: Mo. –Fr. 09:00 – 17:30 Uhr \* Gebühren aus Mobilnetzen und von anderen Providern können abweichen.

# **QUE CONTIENT LA BOÎTE ?**

# CONTENU

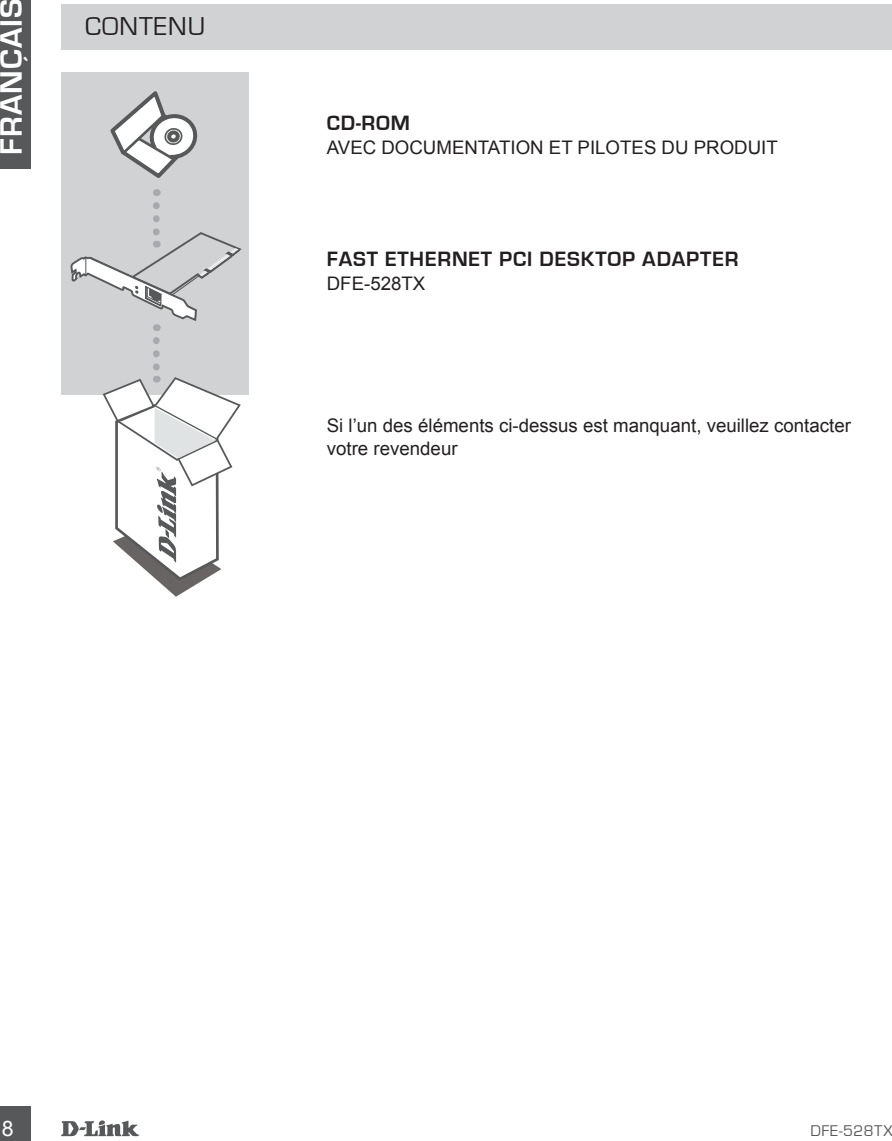

**CD-ROM** AVEC DOCUMENTATION ET PILOTES DU PRODUIT

**fast ethernet pci desktop adapter** DFE-528TX

Si l'un des éléments ci-dessus est manquant, veuillez contacter votre revendeur

# **CONFIGURATION DU PRODUIT**

# CONFIGURATION DES PILOTES

N'insérez pas le DFE-528TX dans l'emplacement PCI de l'ordinateur avant d'avoir installé les pilotes. **!**

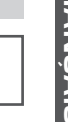

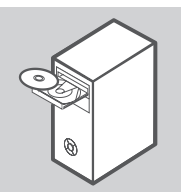

### **Installation des pilotes**

Insérez le CD des pilotes joint au DFE-528TX dans le CD-ROM de l'ordinateur. Chosissez votre langue, puis cliquez sur « Installer les pilotes ». Lorsque l'invite « Installation terminée » apparaît, cliquez sur OK. Si vous êtes invité à redémarrer, cliquez sur « Oui ».

# INSTALLATION DU MATÉRIEL

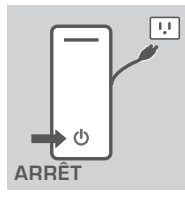

#### **Préparation de l'ordinateur**

Éteignez l'ordinateur et débranchez le cordon d'alimentation. Retirez le couvercle arrière de l'ordinateur (reportez-vous au manuel de l'ordinateur si nécessaire).

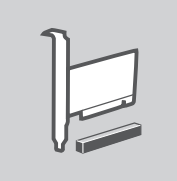

#### **Utilisation d'un emplacement PCI disponible**

CONFIGURATION DES PILOTES<br>
N'insérez pas le DFE-528TX dans l'emplocement PCI de l'ordinateur avant d'avoir<br>
Installé les pilotes.<br>
INSTALLATION DES PILOTES<br>
Insérez le CD des pilotes joint au DFE-528TX dans le CD-ROM<br>
de l Localisez un emplacement PCI vide (les emplacements PCI sont généralement de couleur blanche ou crème). Retirez la plaque arrière (la petite pièce de métal qui recouvre l'ouverture de la carte PCI, située sur le capot arrière que vous venez de retirer). Insérez le DFE-528TX doucement mais fermement dans l'emplacement PCI.

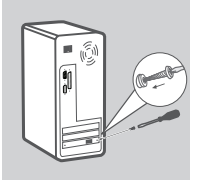

### **Fixation de l'adaptateur PCI**

Fixez le DFE-528TX avec la vis de la plaque arrière. Replacez le couvercle de l'ordinateur.

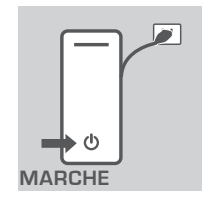

### **Étapes finales**

Reconnectez le cordon d'alimentation à l'ordinateur. Windows doit détecter automatiquement l'adaptateur et l'installer. Si vous êtes invité à redémarrer, cliquez sur « Oui ».

**Remarque :** Pour éviter tout dommage dû à l'électricité statique, veillez à bien vous relier à la terre en commençant par toucher une pièce métallique de l'ordinateur afin de décharger l'électricité statique avant de travailler avec l'adaptateur Ethernet DFE-528TX.

# **DÉPANNAGE**

### PROBLÈMES D'INSTALLATION ET DE CONFIGURATION

### **1. J'ai perdu mon CD, que faire ?**

Le CD contient les pilotes du logiciel et le manuel, tous deux disponibles auprès de D-Link (voir la section Assistance technique ci-dessous). En général, Windows XP, Vista et 7 installent automatiquement les pilotes appropriés.

### **2. Que faire si la carte installée ne semble pas fonctionner correctement ?**

10 **MARGHE**<br>
MARGHE<br>
MARGHE<br>
MARGHE<br>
MARGHE<br>
MARGHE<br>
MARGHE<br>
MARGHE<br>
MARGHE<br>
MARGHE<br>
MARGHE<br>
MARGHE<br>
MARGHE<br>
MARGHE<br>
MARGHE<br>
MARGHE<br>
MARGHE<br>
MARGHE<br>
MARGHE<br>
PROBLÈMES D'INSTALLATION ET DE CONFIGURATION<br>
1. JA DERDU MAR D Vérifiez que la carte apparaît sous DÉMARRER > PANNEAU DE CONFIGURATION > SYSTÈME > MATÉRIEL > GESTIONNAIRE DE PÉRIPHÉRIQUES > ADAPTATEURS RÉSEAU. Si elle n'apparaît pas, vérifiez que vous l'avez correctement insérée ou essayez de l'insérer dans un autre emplacement PCI. Si elle apparaît avec une erreur (« ! » ou « ? »), retirez ou désinstallez le périphérique en faisant un clic droit dessus. Redémarrez l'ordinateur ; au redémarrage, Windows la redétectera. Si l'erreur persiste, essayez de retirer la carte et de désinstaller le pilote. Recommencez la procédure d'installation.

### ASSISTANCE TECHNIQUE

Assistance technique D-Link sur internet :http://www.dlink.fr Assistance technique D-Link par téléphone : 0820 0803 03 (0.12 € la minute) Du lundi au vendredi de 9h à 19h.

# **CONTENIDO DEL PAQUETE**

### **CONTENIDO**

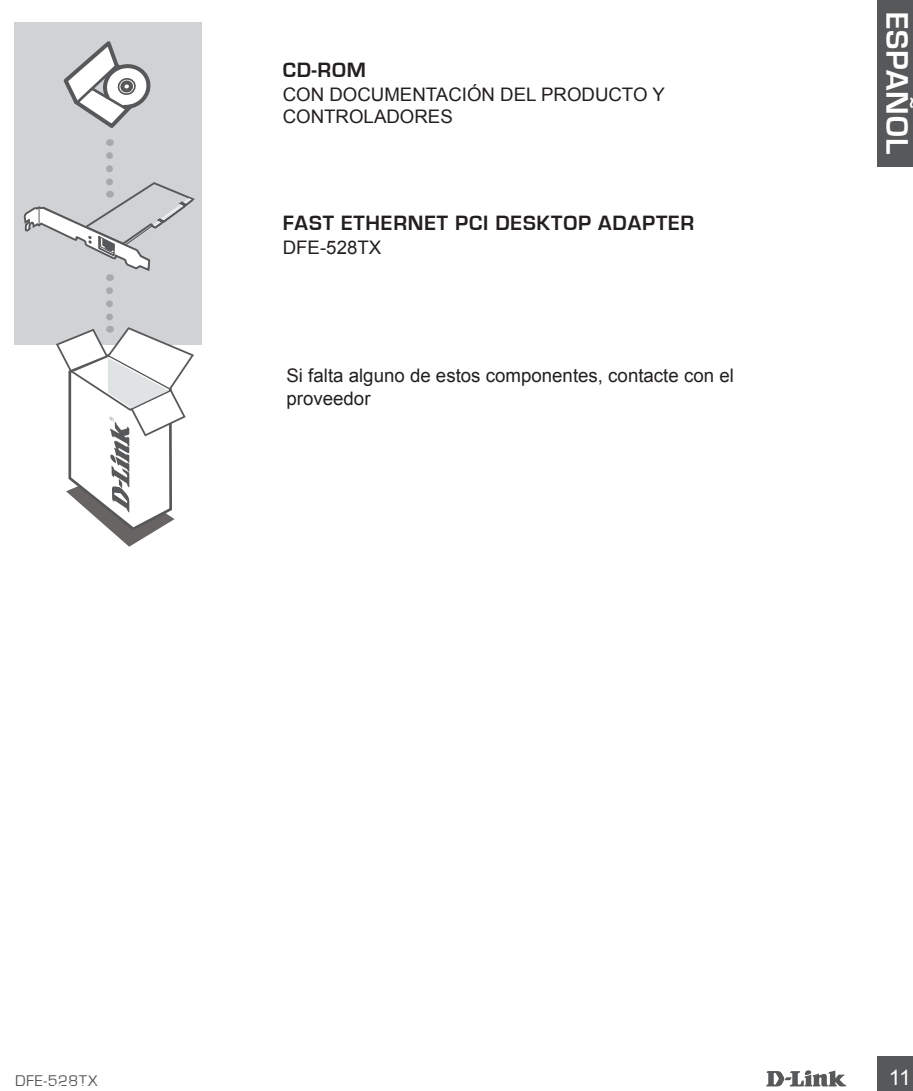

**CD-ROM**

CON DOCUMENTACIÓN DEL PRODUCTO Y CONTROLADORES

**fast ethernet pci desktop adapter** DFE-528TX

Si falta alguno de estos componentes, contacte con el proveedor

# **PRODUCTO INSTALACIÓN**

# CONFIGURACIÓN DEL CONTROLADOR

No inserte el DFE-528TX en la ranura PCI del ordenador antes de instalar los controladores.

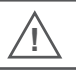

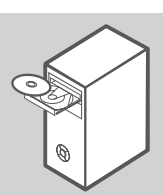

### **Instalación de los controladores**

Inserte el CD del controlador, incluido con el DFE-528TX, en la unidad de CD-ROM de su ordenador. Elija el idioma que prefiera y haga clic en "Instalar controladores". Cuando un aviso muestra "Instalación completa", haga clic en Aceptar. Si un aviso le indica que reinicie el sistema, haga clic en "Sí".

### HARDWAREINSTALLATION

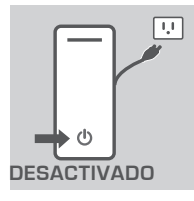

#### **Preparación del ordenador**

Apague el ordenador y desconecte el cable de alimentación. Retire la cubierta trasera del ordenador. (Consulte el manual del ordenador, si es necesario.)

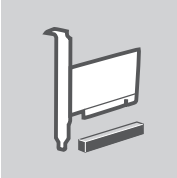

### **Utilización de una ranura PCI disponible**

No inserte et DFE-528TX en la ranura PCI del ordenador antes de instalar los<br>
controladores.<br>
INSTALACIÓN DE LOS CONTFOLADORES<br>
Inserte et CD del controlador, unciudo con el DFE-528TX, en<br>
la midia de CD-ROM de su ordenado Localice una ranura PCI vacía. Las ranuras PCI suelen ser de color blanco o crema. Retire la placa trasera (la pequeña pieza de metal que cubre la abertura para la tarjeta PCI en la cubierta trasera que acaba de retirar.) Inserte firmemente y con cuidado el DFE-528TX en la ranura PCI.

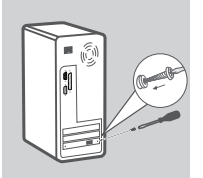

### **Fijación del adaptador PCI**

Sujete el DFE-528TX con el tornillo de la placa trasera. Vuelva a colocar la cubierta del ordenador.

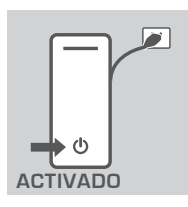

#### **Últimos pasos**

Vuelva a conectar el cable de alimentación y encienda el ordenador. Windows deberá detectar e instalar automáticamente el adaptador. Si un aviso le indica que reinicie el sistema, haga clic en "Sí".

**Nota:** para evitar los daños provocados por la electricidad estática, asegúrese de establecer su propia toma de tierra tocando en primer lugar una pieza metálica del ordenador para descargar cualquier electricidad estática, antes de trabajar con el adaptador Ethernet DFE-528TX.

# **SOLUCIÓN DE PROBLEMAS**

### PROBLEMAS DE INSTALACIÓN Y CONFIGURACIÓN

### **1. He perdido mi CD, ¿qué puedo hacer?**

El CD contiene los controladores de software y el manual, que se pueden obtener de D-Link (consulte el servicio técnico, más adelante). En la mayoría de los casos, Windows XP, Vista y 7 instalarán automáticamente los controladores adecuados.

#### **2. ¿Qué hago si la tarjeta instalada no parece funcionar correctamente?**

Compruebe que la tarjeta aparece dentro de INICIO>PANEL DE CONTROL>SISTEMA>HAR DWARE>ADMINISTRADOR DE DISPOSITIVOS>ADAPTADORES DE RED. Si no aparece, asegúrese de que ha insertado correctamente la tarjeta PCI o intente insertar la tarjeta en una ranura PCI alternativa. Si aparece con un error "!" o "?", retire o desinstale el dispositivo haciendo clic con el botón derecho del ratón en el dispositivo. Reinicie el ordenador y, al hacerlo, Windows lo volverá a detectar. Si el error continúa, inténtelo retirando la tarjeta y desinstalando el controlador. Repita el proceso de instalación.

### ASISTENCIA TÉCNICA

http://www.dlink.es Asistencia Técnica Telefónica de D-Link: +34 902 30 45 45 0,067 €/min De Lunes a Viernes de 9:00 a 19:00

# **COSA CONTIENE LA CONFEZIONE?**

### **CONTENUTO**

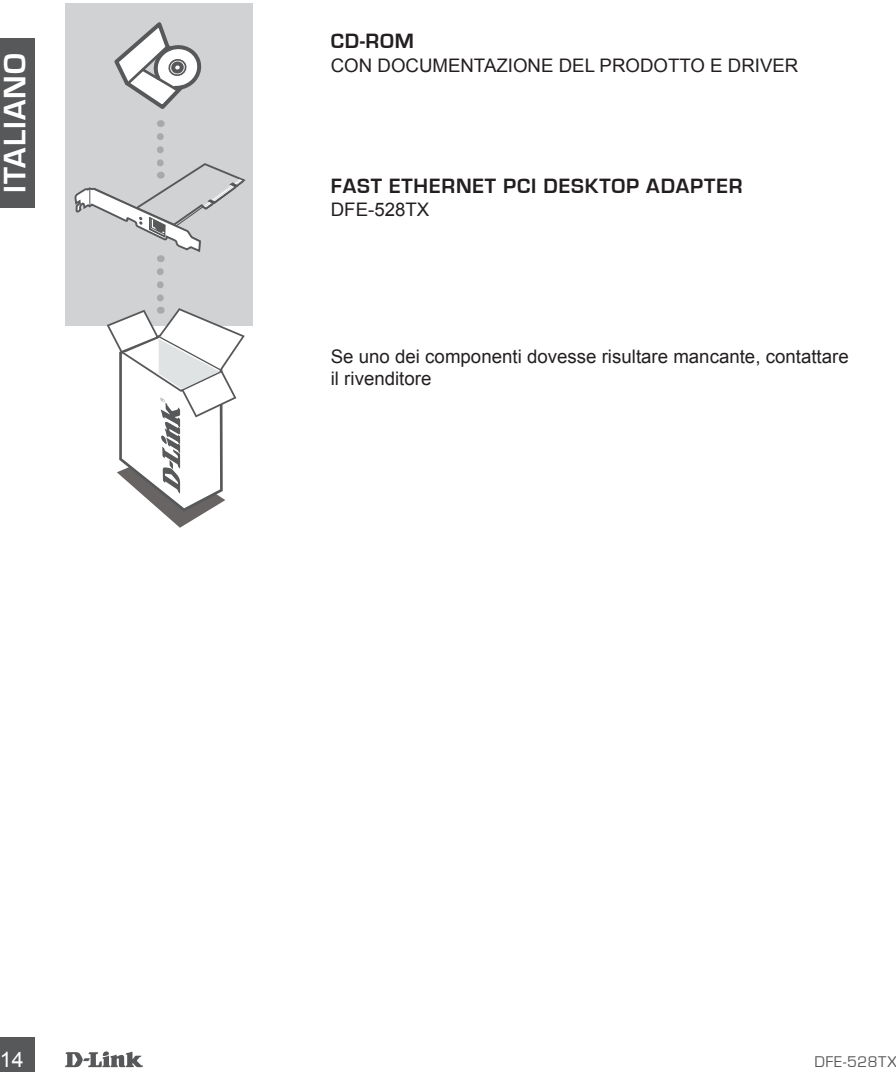

**CD-ROM** CON DOCUMENTAZIONE DEL PRODOTTO E DRIVER

**fast ethernet pci desktop adapter** DFE-528TX

Se uno dei componenti dovesse risultare mancante, contattare il rivenditore

### **utilizzo di uno slot pci disponibile**

Individuare uno slot PCI vuoto. Gli slot PCI sono in genere di colore bianco o beige. Rimuovere la piastra metallica di copertura dello slot per schede PCI presente sul pannello posteriore appena rimosso. Inserire delicatamente ma fino in fondo la scheda DFE-528TX nello slot PCI.

Fissare la scheda DFE-528TX utilizzando la vite della piastra di copertura. Riposizionare il pannello posteriore del computer.

# **installazione dei driver**

**INSTALLAZIONE DEI DRIVER**<br>
Inserie II CD dei driver, incluso con la scheda DFE-528TX,<br>
neturalis CD-ROM dei conquiers. Selectionare la Ingua prefera<br>
e faie dici su "fistalisatione". Countdo viene visualizzato li<br>
messagg Inserire il CD dei driver, incluso con la scheda DFE-528TX, nell'unità CD-ROM del computer. Selezionare la lingua preferita e fare clic su "Installa driver". Quando viene visualizzato il messaggio "Installazione completata", fare clic su OK. Se viene richiesto di riavviare il sistema, fare clic su "Sì".

# INSTALLAZIONE DELL'HARDWARE

### **preparazione del computer**

**fissaggio della scheda pci**

Spegnere il computer e scollegare il cavo di alimentazione. Rimuovere il pannello posteriore del computer. Se necessario, fare riferimento al manuale del computer.

# **CONFIGURAZIONE DEL PRODOTTO**

# INSTALLAZIONE DEI DRIVER

Non inserire la scheda DFE-528TX nello slot PCI del computer prima di installare i driver. **!**

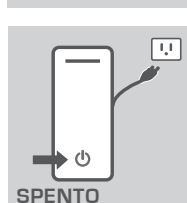

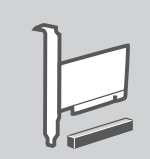

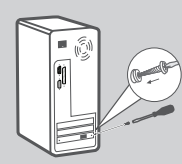

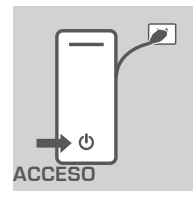

#### **passaggi finali**

Ricollegare il cavo di alimentazione e accendere il computer. Windows dovrebbe rilevare la scheda e installarla automaticamente. Se viene richiesto di riavviare il sistema, fare clic su "Sì".

**Nota:** Per evitare danni, toccare una parte metallica del computer per scaricare l'elettricità statica prima di utilizzare la scheda Ethernet DFE-528TX.

# **RISOLUZIONE DEGLI ERRORI**

### PROBLEMI DI INSTALLAZIONE E CONFIGURAZIONE

### **1. Si è smarrito il CD. Che cosa è possibile fare?**

Il CD contiene i driver software e il manuale resi disponibili da D-Link (vedere la sezione Supporto tecnico di seguito). In Windows XP, Windows Vista e Windows 7 verranno installati automaticamente i driver corretti.

### **2. Che cosa è possibile fare se la scheda installata sembra non funzionare correttamente?**

**EXERCISE AND INSTALLAZIONE DEGLI ERRORI**<br> **EXERCISE AND INSTALLAZIONE E CONFIGURAZIONE**<br>
1. **SI É SMARRITO IL CO.** CHE COSA È POSSIBILE FARE?<br>
1. CHE SMARRITO IL CO. CHE COSA È POSSIBILE FARE?<br>
Supports beninco il seguito Verificare che la scheda sia indicata in START>PANNELLO DI CONTROLLO>SISTEMA>HARD WARE>GESTIONE PERIFERICHE/DISPOSITIVI>SCHEDE DI RETE. Se non viene visualizzata, assicurarsi di aver inserito correttamente la scheda PCI oppure provare a inserire la scheda in uno slot PCI diverso. Se accanto alla scheda viene visualizzato un errore contraddistinto dall'icona "!" o "?", rimuovere o disinstallare il dispositivo facendo clic su di esso con il pulsante destro del mouse. Riavviare il computer. Il dispositivo verrà nuovamente rilevato al riavvio di Windows. Se l'errore persiste, provare a rimuovere la scheda e a disinstallare il driver. Ripetere la procedura di installazione.

### SUPPORTO TECNICO

http://www.dlink.it/support

Supporto Tecnico dal lunedì al venerdì dalle ore 9.00 alle ore 19.00 con orario continuato Telefono: 199400057

# **INHOUD VAN DE VERPAKKING**

### INHOUDSOPGAVE

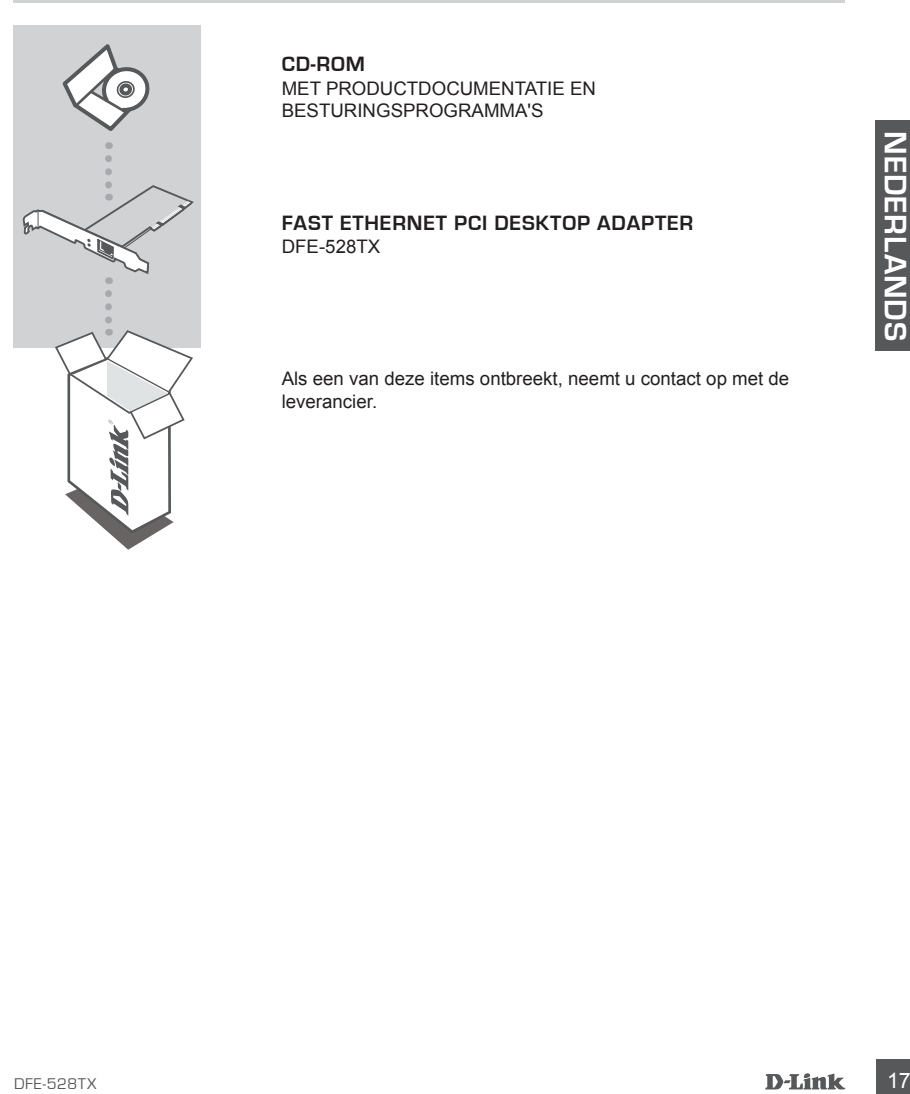

**CD-ROM**

MET PRODUCTDOCUMENTATIE EN BESTURINGSPROGRAMMA'S

### **fast ethernet pci desktop adapter** DFE-528TX

Als een van deze items ontbreekt, neemt u contact op met de leverancier.

# **PRODUCT INSTALLATIE**

## INSTALLATIE BESTURINGSPROGRAMMA

Plaats de DFE-528TX niet in de pci-gleuf van de computer alvorens de besturingsprogramma's te installeren. **!**

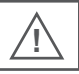

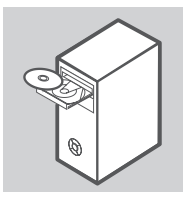

### **de besturingsprogramma's installeren**

Figure 19 DE PEESCRIVIKBAPHOBFARMALTER<br>
THE CONFERENCE ASSAM (THE CONFERENCE)<br>
THARD WARFE INSTALLATIE<br>
THARD WARFE INSTALLATIE<br>
THARD WARFE INSTALLATIE<br>
THARD WARFE INSTALLATIE<br>
THARD WARFE INSTALLATIE<br>
THARD WARFE INSTAL Plaats de cd van het besturingsprogramma die werd meegeleverd met de DFE-528TX, in de cd-romspeler van uw computer. Kies de voorkeurstaal en klik op "Besturingsprogramma's installeren". Klik op OK wanneer het volgende bericht verschijnt: "Installatie voltooid". Klik op "Ja" wanneer u wordt gevraagd om opnieuw te starten.

# HARDWARE INSTALLATIE

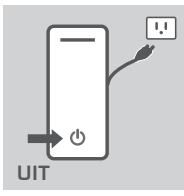

#### **uw computer voorbereiden**

Schakel uw computer uit en koppel het netsnoer los. Verwijder de klep achteraan op uw computer. (Raadpleeg indien nodig de handleiding van uw computer.)

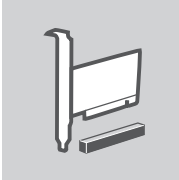

#### **een beschikbare pci-gleuf gebruiken**

Zoek een lege pci-gleuf. Pci-gleuven zijn gewoonlijk wit- of crèmekleurig. Verwijder de achterste plaat (het kleine stuk metaal dat de opening voor de PCI-kaart bedekt op de klep achteraan die u net verwijderd heeft.) Plaats de DFE-528TX voorzichtig en stevig in de PCI-gleuf.

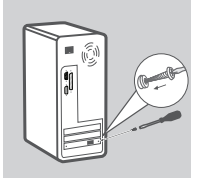

### **de pci-adapter aansluiten**

Bevestig de DFE-528TX met de schroef van de plaat achteraan. Plaats de klep van uw computer terug.

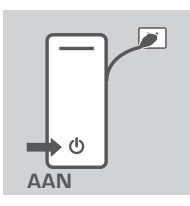

#### **laatste stappen**

Sluit het netsnoer en de stroom opnieuw aan op de computer. Windows zou automatisch de adapter moeten detecteren en installeren. Klik op "Ja" wanneer u wordt gevraagd om opnieuw te starten.

**N.B. :** Om schade door statische elektriciteit te vermijden dient u ervoor te zorgen dat u uzelf correct aardt door eerst een metalen onderdeel van uw computer aan te raken om eventuele statische elektriciteit te ontladen voordat u met de DFE-528TX Ethernet-adapter werkt.

# **PROBLEMEN OPLOSSEN**

### INSTALLATIE- EN CONFIGURATIEPROBLEMEN

### **1. Wat kan ik doen als mijn cd verloren is geraakt?**

Op de cd staan softwarebesturingsprogramma's en een handleiding die verkregen kunnen worden van D-Link (zie Technische Ondersteuning onderstaand). Windows XP, Vista en 7 zullen in de meeste gevallen automatisch de correcte besturingsprogramma's installeren.

### **2. Wat moet ik doen als de geïnstalleerde kaart niet correct lijkt te functioneren?**

**PROBLEMEN OPLOSSEN**<br>
INSTALLATIE- EN CONFIGURATIEPROBLEMEN<br>
1. WAT KAN IK DOEN ALS MIJN CD VERLOBEN IS GERAAKT?<br>
2. WAT KAN IK DOEN ALS MIJN CD VERLOBEN IS GERAAKT?<br>
(2) of a distans sativare best with the contract of the Controleer of de kaart verschijnt onder START>BEDIENINGSPANEEL>SYSTEEM>HARDWAR E>APPARAATBEHEER>NETWERKADAPTERS. Indien de kaart niet verschijnt dient u ervoor te zorgen dat u de pci-kaart correct geplaatst hebt of probeer de kaart in een andere pci-gleuf te steken. Indien de kaart verschijnt met een foutmelding "!" of "?", dient u het apparaat te verwijderen of de-installeren door met de rechtermuisknop op het apparaat te klikken. Start de computer opnieuw op, Windows zal het apparaat opnieuw detecteren bij het opnieuw opstarten. Probeer de kaart te verwijderen en het besturingsprogramma te verwijderen als het probleem blijft bestaan. Herhaal het installatieproces.

### TECHNICAL SUPPORT

Tech Support for customers within the Netherlands: www.dlink.nl / 0900 501 2007 / €0.15ppm anytime. Tech Support for customers within Belgium: www.dlink.be / 070 66 06 40 / €0.175ppm peak, €0.0875ppm off peak Tech Support for customers within Luxemburg: www.dlink.be / +32 70 66 06 40

# **ZAWARTOŚĆ OPAKOWANIA**

# SPIS TREŚCI

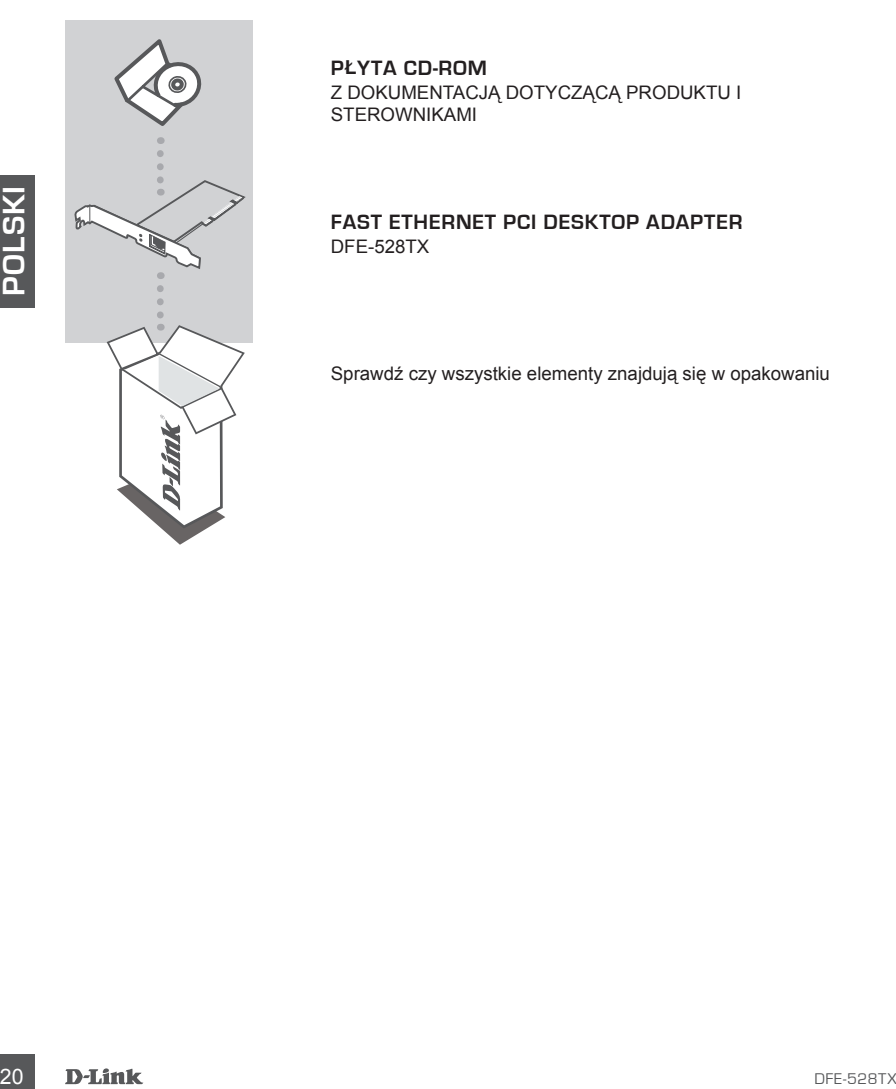

**PŁYTA CD-ROM** Z DOKUMENTACJĄ DOTYCZĄCĄ PRODUKTU I STEROWNIKAMI

**fast ethernet pci desktop adapter** DFE-528TX

Sprawdź czy wszystkie elementy znajdują się w opakowaniu

### **wykorzystanie dostępnego gniazda pci**

Meetionary jezyk iskineg for "Installacji sterownik" (Installacji brownik (Installacji)<br>
Werzypadku podpowiedzi "Instalacja zakończona (Installacjion<br>
wykonaniu ponownego uruchomienia należy kikinąć "Tak (Yes)".<br>
INSTALACJ Zlokalizować puste gniazdo PCI. Gniazda PCI są zazwyczaj koloru białego lub kremowego. Usunąć płytkę tylną (mały kawałek metalu, który przykrywa otwór na kartę PCI, znajdujący się na tylnej pokrywie, która właśnie została zdemontowana.) Ostrożnie włożyć kartę DFE-528TX i pewnie ją umieścić w gnieździe PCI.

# **instalowanie sterowników**

Nie wkładać karty DFE-528TX do gniazda PCI komputera przed zainstalowaniem sterowników. **!**

Włożyć płytę CD zawierającą sterowniki, która jest składnikiem produktu DFE-528TX, do napędu CD-ROM komputera. Wybrać preferowany język i kliknąć na "Instaluj sterowniki (Install Drivers)". W przypadku podpowiedzi "Instalacja zakończona (Installation Complete", kliknąć OK. W razie pojawienia się podpowiedzi o

**przygotowanie komputera**

z instrukcji obsługi komputera.)

wykonaniu ponownego uruchomienia należy kliknąć "Tak (Yes)".

Wyłączyć komputer i odłączyć kabel zasilający. Zdemontować tylną pokrywę komputera. (Jeśli to konieczne należy skorzystać

# INSTALACJA SPRZĘTU

**KONFIGURACJA** 

KREATOR KONFIGURACJI

**PRODUKTU**

**Wył.**

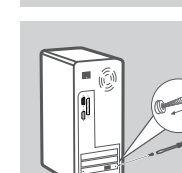

### **zabezpieczenie karty pci**

Zabezpieczyć kartę DFE-528TX za pomocą śruby od strony płytki tylnej. Zamontować ponownie pokrywę komputera.

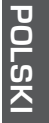

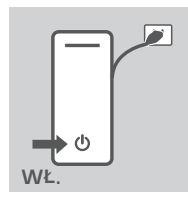

#### **czynności końcowe**

Ponownie podłączyć do komputera kabel zasilający. Windows powinien automatycznie wykryć i zainstalować kartę. W razie pojawienia się podpowiedzi o wykonaniu ponownego uruchomienia należy kliknąć "Tak (Yes)".

**Uwaga:** Aby uniknąć uszkodzenia spowodowanego elektrycznością statyczną należy dla pewności właściwie się uziemić dotykając najpierw metalowej części komputera, w celu rozładowania elektryczności statycznej. Czynności tej należy dokonać przed rozpoczęciem montażu (dotykaniem) karty ethernetowej DFE-528TX.

# **ROZWIĄZYWANIE PROBLEMÓW**

PROBLEMY Z KONFIGURACJĄ

### **1. Co można zrobić w razie zgubienia płyty CD?**

Płyta CD zawiera sterowniki oprogramowania i instrukcję obsługi, które można uzyskać od D-Link (patrz Pomoc Techniczna - poniżej). Windows XP, Vista, oraz 7 w większości przypadków automatycznie zainstalują właściwe sterowniki.

### **2. Co można zrobić, gdy zainstalowana karta wydaje się nie funkcjonować poprawnie?**

**PROBLEMY Z KONFIGURACJA<br>
PROBLEMY Z KONFIGURACJA<br>
1. 00 MOŻNA ZROBIĆ W RAZIE ZGUBIENIA PLYTY CD?<br>
PROBLEMY Z KONFIGURACJA<br>
1. 00 MOŻNA ZROBIĆ W RAZIE ZGUBIENIA PLYTY CD?<br>
POLS CO MOŻNA ZROBIĆ W RAZIE ZGUBIENIA INSTYTY CD?** Sprawdzić, czy karta pokazuje się w następującym miejscu START>PANEL STEROWANIA> SYSTEM>SPRZĘT>MENEDŻER URZĄDZEŃ>KARTY SIECIOWE. Jeśli jej nie widać, należy się upewnić, że właściwie umieszczono kartę PCI w gnieździe lub spróbować ją włożyć do alternatywnego gniazda PCI. Jeżeli karta pokazuje się z błędem "!" lub "?", należy ją usunąć lub odinstalować klikając prawym klawiszem myszy na urządzeniu. Ponownie uruchomić (zrestartować) komputer, po czym Windows wykryje ją ponownie. Jeżeli błąd występuje nadal, należy spróbować usunąć kartę i odinstalować sterownik. Powtórzyć proces instalacji.

### POMOC TECHNICZNA

Telefoniczna pomoc techniczna firmy D-Link: 0 801 022 021 Pomoc techniczna firmy D-Link świadczona przez Internet: http://www.dlink.eu/support/

# **BALENÍ OBSAHUJE**

### OBSAH

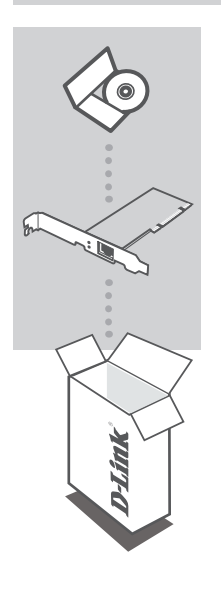

**CD-ROM** S DOKUMENTACÍ K PRODUKTU A OVLADAČI

### **fast ethernet pci desktop adapter** DFE-528TX

**ČESK Y**

Pokud některá z položek chybí, kontaktujte prodejce

# **NASTAVENÍ PRODUKTU**

# NASTAVENÍ OVLADAČE

Nezasouvejte DFE-528TX do PCI slotu počítače před instalací ovladačů. **!**

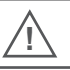

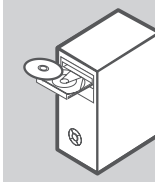

### **Instalace ovladačů**

Vložte CD s ovladačem, které je přiloženo k adaptéru DFE-528TX, do jednotky CD-ROM vašeho počítače. Vyberte upřednostňovaný jazyk a klikněte na "Install Drivers" (Instalovat ovladače). Po zobrazení výzvy "Installation Complete" (Instalace dokončena) klikněte na OK. Budete-li vyzváni k restartu, klikněte na "Ano".

# INSTALACE HARDWARU

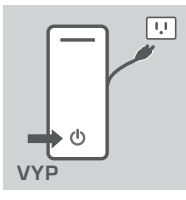

### **Příprava počítače**

Počítač vypněte a odpojte napájecí přívod. Sejměte zadní kryt počítače. (V případě potřeby nahlédněte do návodu k počítači.)

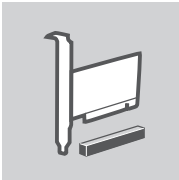

### **Použití dostupného PCI slotu**

Vyhledejte nevyužitý PCI slot. PCI sloty mají obvykle bílou nebo krémovou barvu. Sejměte zadní krytku (kousek kovu, který zakrývá otvor pro PCI kartu v zadním krytu, který jste právě sejmuli). Opatrně a pevně zasuňte DFE-528TX do PCI slotu.

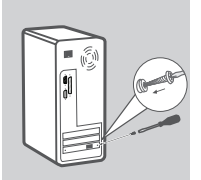

### **Zajištění PCI adaptéru**

Zajistěte DFE-528TX šroubem ze zadní krytky. Nasaďte kryt počítače.

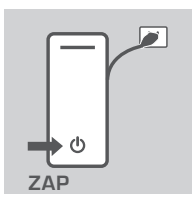

#### **Dokončení**

Znovu připojte síťový přívod a zapněte počítač. Systém Windows by měl adaptér automaticky najít a nainstalovat. Budete-li vyzváni k restartu, klikněte na "Ano".

**Pozn.:** Před prací s ethernetovým adaptérem DFE-528TX se nejprve dotkněte kovové části počítače, abyste se řádně uzemnili, vybil se případný elektrostatický náboj a nedošlo k poškození statickou elektřinou.

# **ŘEŠENÍ PROBLÉMŮ**

PROBLÉMY S INSTALACÍ A KONFIGURACÍ

### **1. Ztratil(a) jsem CD, co mám dělat?**

CD obsahuje softwarové ovladače a návod, které lze získat od společnosti D-Link (viz Technická podpora níže). Windows XP, Vista a 7 ve většině případů automaticky nainstalují správné ovladače.

### **2. Co mám dělat, když nainstalovaná karta zřejmě nepracuje správně?**

Zkontrolujte, zda se karta objevila pod volbou START>OVLÁDACÍ PANELY>SYSTÉM>HARDWARE>SPRÁVCE ZAŘÍZENÍ>SÍŤOVÉ ADAPTÉRY. Pokud se neobjeví, zkontrolujte, zda jste PCI kartu správně zasunuli, nebo zkuste kartu zasunout do jiného PCI slotu. Pokud se objeví s chybou "!" nebo "?", kliknutím pravým tlačítkem zařízení odeberte nebo odinstalujte. Restartujte počítač, po restartu Windows kartu znovu najdou. Pokud chyba přetrvává, zkuste kartu vyjmout a odinstalovat ovladač. Zopakujte proces instalace.

## TECHNICKÁ PODPORA

Web: http://www.dlink.cz/suppport/ E-mail: support@dlink.cz Telefon: 225 281 553 Telefonická podpora je v provozu: PO- PÁ od 08.00 do 17.00 Pevná linka 1,78 CZK/min - mobil 5.40 CZK/min

**ČESK Y**

# **A CSOMAG TARTALMA**

### TARTALOM

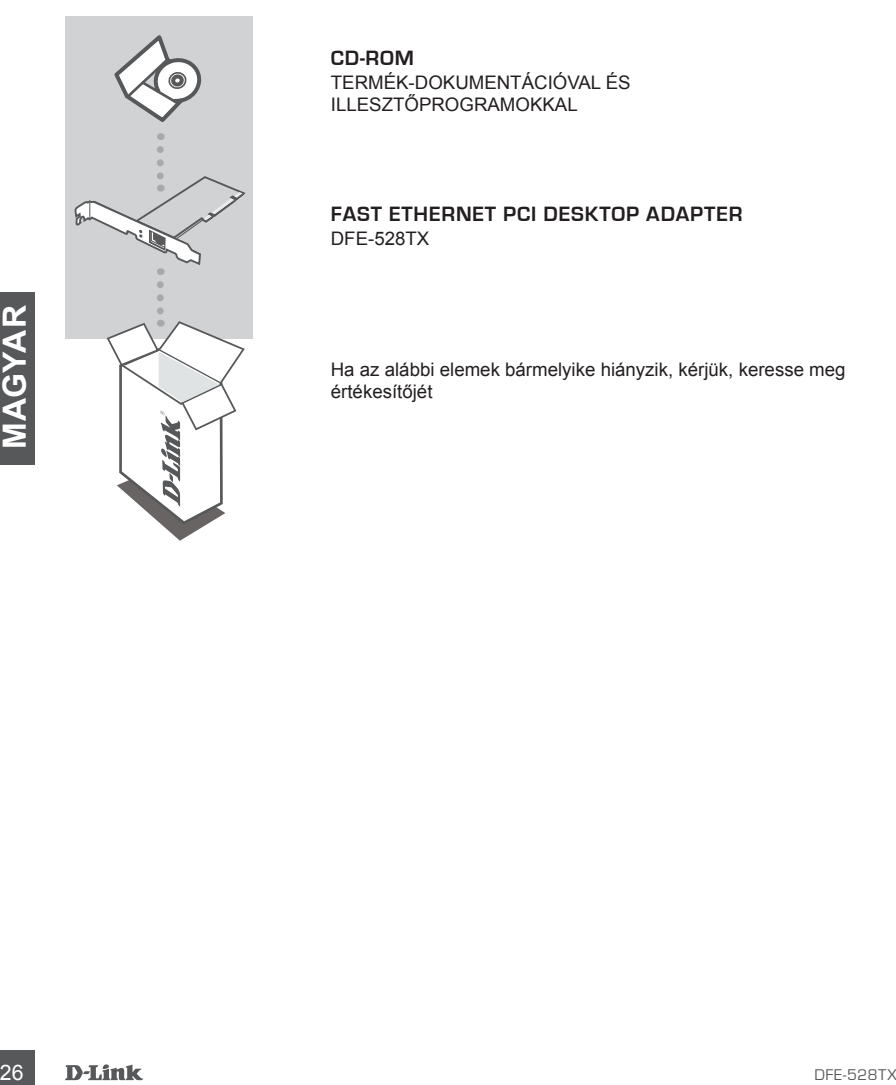

**CD-ROM**

TERMÉK-DOKUMENTÁCIÓVAL ÉS ILLESZTŐPROGRAMOKKAL

#### **fast ethernet pci desktop adapter** DFE-528TX

Ha az alábbi elemek bármelyike hiányzik, kérjük, keresse meg értékesítőjét

# **TERMÉK-BEÁLLÍTÁS**

# ILLESZTŐPROGRAM BEÁLLÍTÁSA

Addig ne csatlakoztassa a DFE-528TX-et a számítógép PCI-nyílásába, amíg nem telepítette az illesztőprogramokat. **!**

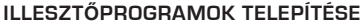

Helyezze be a DFE-528TX-el kapott illesztőprogram CD-t a számítógép CD-ROM-meghajtójába. Válassza ki a kívánt nyelvet, majd kattintson az "Illesztőprogramok telepítése" gombra. Amikor megjelenik a "Telepítés befejeződött" üzenet, kattintson az OK gombra. Ha a gép kéri az újraindítást, kattintson az "Igen" gombra.

## HARDVER TELEPÍTÉSE

### **a számítógép előkészítése**

Kapcsolja ki a számítógépet és csatlakoztassa le a tápkábelről. Távolítsa el a számítógép hátsó fedelét. (Szükség esetén hivatkozzon a számítógép használati útmutatójára.)

### **rendelkezésre álló pci-nyílás használata**

HARDVER TELEPITÉSE<br>
A SZÁMÍTÓGÉP ELŐKÉSZÍTÉSE<br>
Kapcsolja ki a számítógép hétső fedelt. (Szükség esetén<br>
Távolíta el a számítógép hátsó fedelt. (Szükség esetén<br>
Távolíta el a számítógép használati útmutatójára.)<br>
KIKAPCSOLV Keressen egy üres PCI-nyílást. A PCI-nyílások általában fehér vagy krémszínűek. Távolítsa el a hátsó lemezt (a PCI-kártya nyílását lefedő kis fémdarab az imént eltávolított hátsó fedélen.) Óvatos és határozott mozdulattal helyezze be a DFE-528TX-et a PCI-nyílásba.

**pci-adapter bebiztosítása**

Biztosítsa be a DFE-528TX-et a hátsó lemezen lévő csavar segítségével. Helyezze vissza a számítógép fedelét.

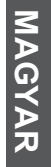

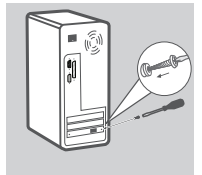

**KIKAPCSOLVA**

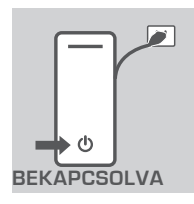

### **befejező lépések**

Csatlakoztassa újra a tápkábelt és kapcsolja be a számítógépet. A Windows-nak automatikusan észlelnie és telepítenie kellene az adaptert. Ha a gép kéri az újraindítást, kattintson az "Igen" gombra.

**Megjegyzés:** A statikus áram által okozott sérülés elkerülése érdekében a DFE-528TX Ethernet adapterrel történő munka előtt bizonyosodjon meg arról, hogy megfelelően leföldelte magát úgy, hogy megérintette a számítógép valamelyik fém részét és megtörtént a statikus áram kisülése.

# **HIBAELHÁRÍTÁS**

### BEÁLLÍTÁSI ÉS KONFIGURÁCIÓS PROBLÉMÁK

### **1. Mit csináljak, ha elvesztettem a CD-met?**

A CD tartalmazza a D-Linktől is beszerezhető szoftver illesztőprogramokat és a kézikönyvet (lásd Műszaki támogatás lentebb). A Windows XP, Vista, és Windows 7 a legtöbb esetben automatikusan telepíteni fogja a megfelelő illesztőprogramokat.

#### **2. Mit kell tennem, ha a behelyezett kártya nem működik megfelelően?**

1. MIT CSINÁLJAK, HA ELVESZTETTEM A CD-MET?<br>
A CO tartalmazza a D-Linkföl is beszerezhotő szofver illesztőprogramokat és a kézikönyvet (lásd<br>
Müszaki támogatás lentebb.). A Windows XF. Vista, és Windows 7 a legtöbb esetbe Ellenőrizze a kártya alján megjelenő START>VEZÉRLŐPULT>RENDSZER>HARDVER>ESZK ÖZKEZELŐ>HÁLÓZATI KÁRTYA pontot. Ha nem jelenik meg, ellenőrizze, hogy a PCI-kártyát jól helyezte-e be, vagy próbálja a kártyát egy másik PCI-nyílásba helyezni. Ha egy hibaüzenet "!" vagy "?" jellel jelenik meg, távolítsa el vagy törölje az eszközt rákattintva a jobb egérgombbal. Indítsa újra a számítógépet, az újraindítást követően a Windows újraészleli azt. Ha a hiba továbbra is fennáll, próbálja eltávolítani a kártyát és törölni az illesztőprogramot. Ismételje meg a telepítési folyamatot.

# TECHNIKAI TÁMOGATÁS

URL : http://www.dlink.hu Tel. : 06 1 461-3001 Fax : 06 1 461-3004 Land Line 14,99 HUG/min - Mobile 49.99,HUF/min email : support@dlink.hu

# **INNHOLDET I PAKKEN**

### INNHOLD

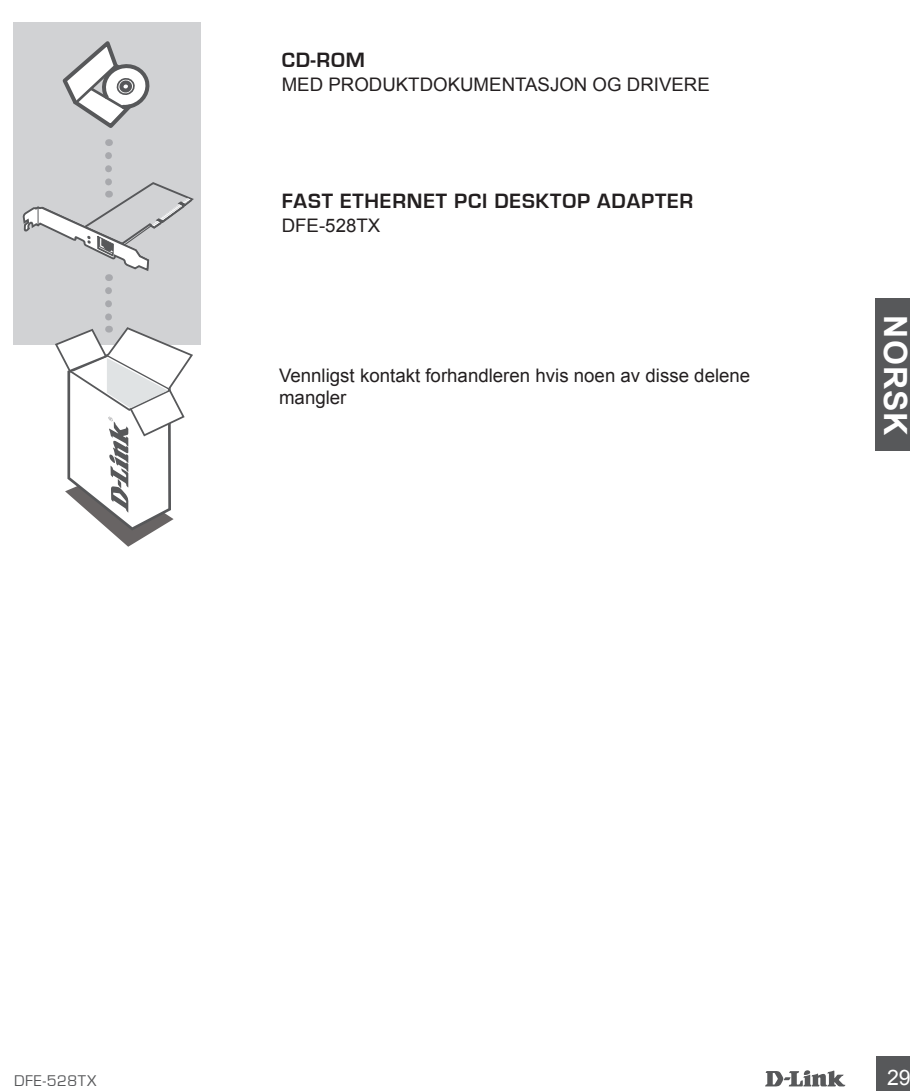

**CD-ROM** MED PRODUKTDOKUMENTASJON OG DRIVERE

#### **fast ethernet pci desktop adapter** DFE-528TX

Vennligst kontakt forhandleren hvis noen av disse delene mangler

# **PRODUKT-OPPSETT**

### DRIVEROPPSETT

Ikke sett DFE-528TX inn i datamaskinens PCI-spor før du installerer driverne. **!**

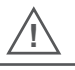

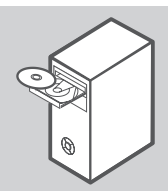

### **installerer drivere**

Sett inn driver-CD-en, som følger med DFE-528TX, i CD-ROM-en til datamaskinen. Velg ønsket språk og klikk på "Installer drivere". Når "Installasjon ferdig" kommer frem, klikk på OK. Hvis du spørres om å ta en omstart, klikk på "Ja".

# MASKINVAREINSTALLASJON

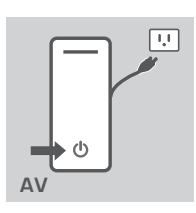

### **forberede datamaskinen**

Slå av datamaskinen og koble fra strømledningen. Ta av bakdekselet på datamaskinen. (Se etter i datamaskinens håndbok om nødvendig.)

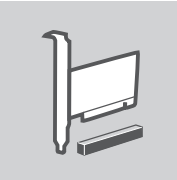

### **bruke et tilgjengelig PCI-spor**

MASKINVAREINSTALLASJON<br>
Sià av datamaskinen og kobie fra strømledningen. Ta av<br>
Sià av datamaskinen og kobie fra strømledningen. Ta av<br>
bandbok om nødvendig.)<br> **SIA av datamaskinen (Se etter i datamaskinens**<br>
handbok om nø Finn et ledig PCI-spor. PCI-spor er vanligvis hvit eller kremfarget. Fjern bakplaten (det lille metallstykket som dekker åpningen for PCI-kortet på bakdekselet som du nettopp har fjernet.) Sett DFE-528TX varsomt og godt inn i PCI-sporet.

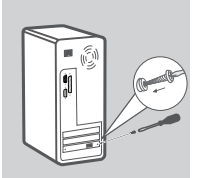

### **feste PCI-adapter**

Fest DFE-528TX med skruen fra bakplaten. Sett datamaskinens deksel tilbake.

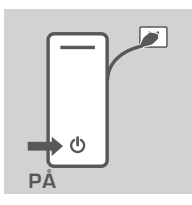

#### **siste trinn**

Koble til strømledningen, og slå på datamaskinen. Windows skal automatisk finne og installere adapteren. Hvis du spørres om å ta en omstart, klikk på "Ja".

**Merk:** For å unngå skader forårsaket av statisk elektrisitet, sørg for riktig jording for deg selv ved først å ta på en metalldel på datamaskinen for å lade ut eventuell statisk elektrisitet før du arbeider med DFE-528TX-ethernetadapter.

# **PROBLEMLØSING**

OPPSETT- OG KONFIGURERINGSPROBLEMER

#### **1. Hvis jeg har mistet min CD, hva kan jeg gjøre?**

CD-en inneholder programvaredrivere og bruksanvisningl som kan fåes fra D-Link (se Teknisk støtte nedenfor). Windows XP, Vista,og 7 vil i de fleste tilfeller automatisk installere riktige drivere.

state nedentor), Windows XP, Vista.og 7 vill de fleste tilfeller automatisk installere riktige drivere.<br> **2.** HVA GJØR JEG HVIS DET INSTALLERTE KORTET IKKE SER UT TIL Å FUNGERE SKIKKELIG?<br>
Sjekk at locht vises under START-**2. Hva gjør jeg hvis det installerte kortet ikke ser ut til å fungere skikkelig?** Sjekk at kortet vises under START>KONTROLLPANEL>SYSTEM>MASKINVARE>ENHETSB EHANDLING>NETTVERKSKORT. Hvis det ikke vises, sjekk at du har satt inn PCI-kortet riktig eller prøv å sette kortet inn i en annet PCI-spor. Hvis den vises med en feil "!" eller "?", fjern eller avinstaller enheten ved å høyreklikke på enheten. Start datamaskinen på nytt, etter omstart vil Windows oppdage det. Hvis feilen vedvarer kan du prøve å fjerne kortet og avinstallere driveren. Gjenta installasjonsprosessen.

### TEKNISK SUPPORT

D-Link Teknisk Support over Internett: http://www.dlink.no D-Link Teknisk telefon Support: 820 00 755 (Hverdager 08:00-20:00)

# **INDHOLDET AF PAKKEN**

INDHOLD

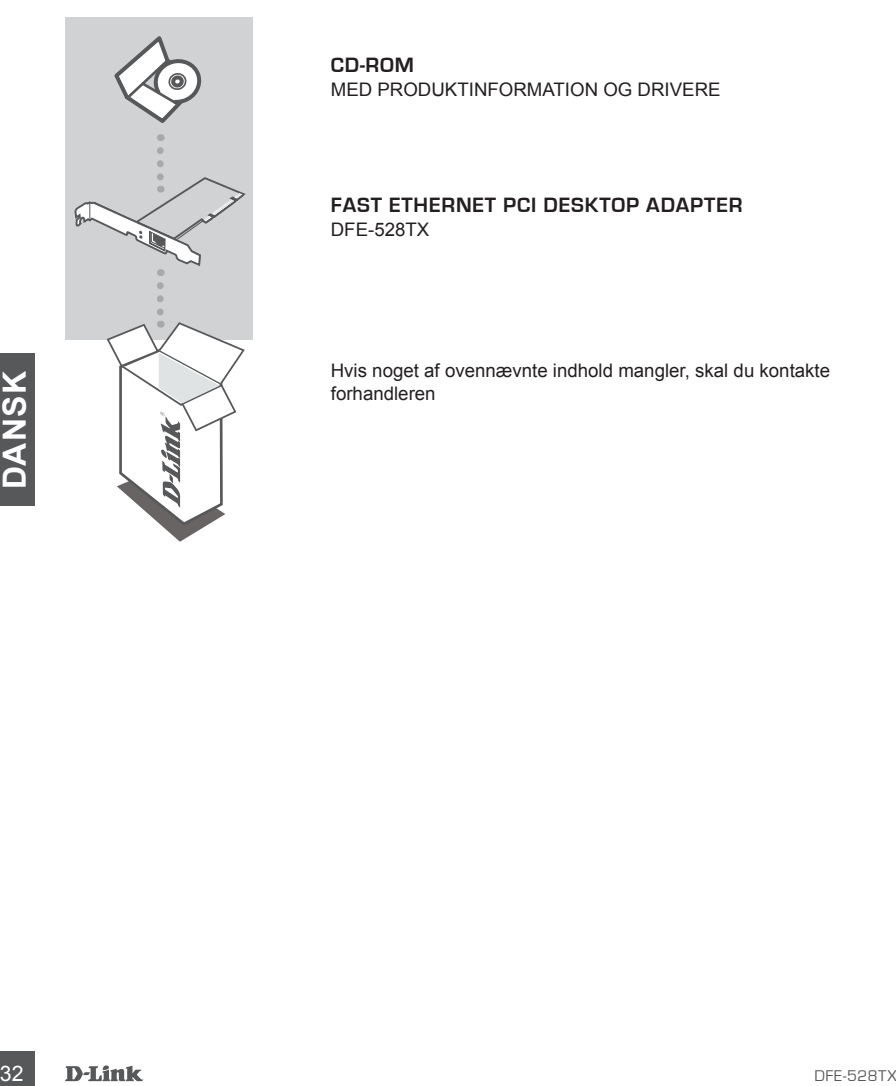

**CD-ROM** MED PRODUKTINFORMATION OG DRIVERE

**fast ethernet pci desktop adapter** DFE-528TX

Hvis noget af ovennævnte indhold mangler, skal du kontakte forhandleren

# **OPSÆTNING AF PRODUKTET**

### OPSÆTNING AF DRIVER

Undlad at indsætte DFE-528TX i computerens PCI-åbning inden installationen af driverne. **!**

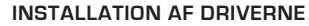

Indsæt driver-cd'en, som følger med DFE-528TX, i din computers cd-rom-drev. Vælg det foretrukne sprog, og klik på "Installer drivere". Når beskeden "Installationen er fuldført" vises, skal du klikke på OK. Hvis du bliver bedt om at genstarte, bør du vælge "Ja".

# INSTALLATION AF HARDWARE

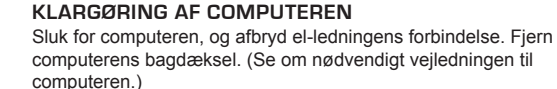

**SLUKKET**

### **brug af en tilgængelig pci-åbning**

KLARGØRING AF COMPUTEREN<br>
SILVIKKET<br>
SILVIKKET<br>
SILVIKKET<br>
SILVIKKET<br>
SILVIKKET<br>
FING AF EN TILGÆNGELIG PCI-ÅBNING<br>
FING AF EN TILGÆNGELIG PCI-ÅBNING<br>
FING AF EN TILGÆNGELIG PCI-ÅBNING<br>
FING AF EN TILGÆNGELIG PCI-ÅBNING<br>
F Find en tom PCI-åbning. PCI-åbninger er normalt hvide eller cremefarvede. Fjern bagpladen (det lille stykke metal, der dækker åbningen til PCI-kortet på det bagdæksel, du lige har fjernet.) Sæt DFE-528TX forsigtigt og helt ind i PCI-åbningen.

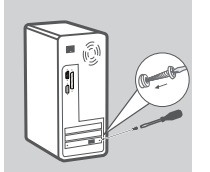

### **fastgørelse af pci-adapteren**

Fastgør DFE-528TX med skruen fra bagpladen. Sæt computerens dæksel på igen.

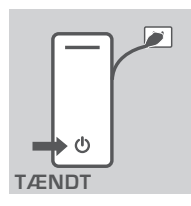

#### **afsluttende trin**

Tilslut el-ledningen og tænd igen for computeren. Windows burde automatisk detektere og installere adapteren. Hvis du bliver bedt om at genstarte, bør du vælge "Ja".

**Bemærk:** For at undgå skader, der opstår p.g.a. statisk elektricitet, skal du først sørge for at jordforbinde dig selv ved at røre ved en metaldel på din computer for at aflade eventuel statisk elektricitet, inden du arbejder med DFE-528TX Ethernet Adapter.

# **FEJLFINDING**

### PROBLEMER I FORBINDELSE MED OPSÆTNING OG KONFIGURATION

**1. Hvad skal jeg gøre, hvis jeg har mistet min cd?** Cd'en indeholder softwaredrivere og vejledning, som kan fås hos D-Link (se Teknisk støtte herunder). Windows XP, Vista og 7 vil i de fleste tilfælde automatisk installere de korrekte drivere.

#### **2. vad skal jeg gøre, hvis det installerede kort ikke virker korrekt?**

X<br>
2. VAD SKAL JEG GØRE, HVIS DET INSTALLEREDE KORT IKKE VIRKER KORREKT?<br>
Controller det kort, der vises under START>KONTROLPANEL>SYSTEM>HARDWARE>ENHE<br>
DSHANDTERNNG>NETX/ERKSKORT. Hvis det ikke visse, skal du kontrollere, Kontroller det kort, der vises under START>KONTROLPANEL>SYSTEM>HARDWARE>ENHE DSHÅNDTERING>NETVÆRKSKORT. Hvis det ikke vises, skal du kontrollere, at du har indsat PCI-kortet korrekt, eller forsøge at indsætte kortet i en anden PCI-åbning. Hvis det vises med en fejl "!" eller "?", bør du fjerne eller afinstallere enheden ved at højreklikke på enheden. Genstart computeren, og ved genstarten vil Windows omdirigere det. Hvis fejlen fortsætter, bør du forsøge at fjerne kortet og afinstallere driveren. Gentag installationsprocessen.

### TEKNISK SUPPORT

D-Link teknisk support på Internettet: http://www.dlink.dk D-Link teknisk support over telefonen: Tlf.: 9013 8899 Normale åbningstider: Hverdage kl. 08:00 - 20:00

# **PAKKAUKSEN SISÄLTÖ** SISÄLTÖ

**CD-ROM-LEVY** JOKA SISÄLTÄÄ TUOTETIEDOT JA OHJAIMET

### **fast ethernet pci desktop adapter** DFE-528TX

Jos pakkauksesta puuttuu jokin näistä, ota yhteys jälleenmyyjääsi

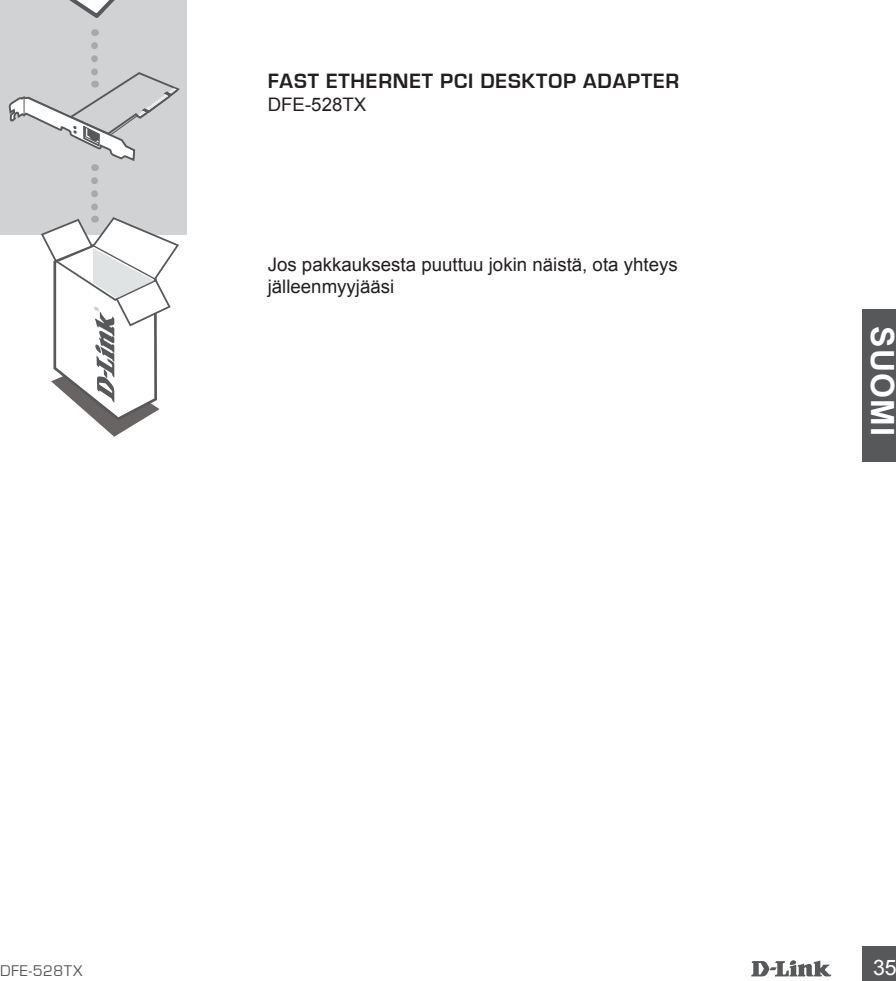

# **TUOTTEEN ASENNUS**

## OHJAIMEN ASENNUS

Älä asenna DFE-528TX-sovitinta tietokoneen PCI-korttipaikkaan ennen ohjaimien asentamista. **!**

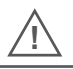

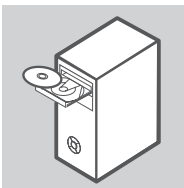

### **ohjaimien asentaminen**

Laita ohjain-CD-levy, joka on toimitettu DFE-528TX:n mukana, tietokoneen CD-ROM-asemaan. Valitse haluamasi kieli ja valitse Install Drivers (Asenna ohjaimet). Vastaa kehotteeseen Installation Complete (Asennus valmis) valitsemalla OK. Jos kysytään, käynnistetäänkö tietokone uudelleen, vastaa "Kyllä".

## LAITTEEN ASENNUS

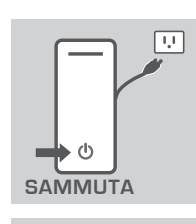

### **tietokoneen valmistelu**

Sammuta tietokone ja irrota virtajohto. Poista tietokoneen takakansi. (Katso tarvittaessa ohjeet tietokoneen käyttöoppaasta.)

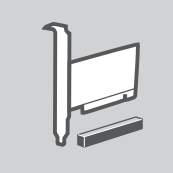

### **vapaan pci-korttipaikan käyttö**

ERAIR ANIS CHANNEL ESSEE THEORY OF THE SCIENCE OF THE SCIENCE OF THE SCIENCE OF THE SCIENCE OF THE SCIENCE OF THE SCIENCE OF THE SCIENCE OF THE SCIENCE OF THE SCIENCE OF THE SCIENCE OF THE SCIENCE OF THE SCIENCE OF THE SCI Etsi tyhjä PCI-korttipaikka. PCI-korttipaikat ovat yleensä valkoisia tai kermanvärisiä. Irrota takalevy (pieni metallin palanen, joka peittää PCI-korttipaikan juuri irrottamallasi takakannella.) Työnnä DFE-528TX varovasti ja lujasti PCI-korttipaikkaan.

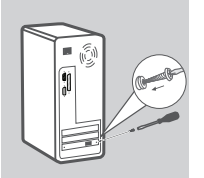

### **pci-sovittimen kiinnittäminen**

Kiinnitä DFE-528TX takalevystä ottamallasi ruuvilla. Laita tietokoneen takakansi paikalleen.

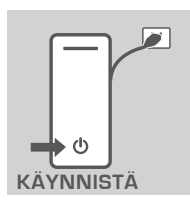

### **viimeiset vaiheet**

Kytke virtajohto uudelleen ja käynnistä tietokone. Windowsin pitäisi automaattisesti tunnistaa ja asentaa sovitin. Jos kysytään, käynnistetäänkö tietokone uudelleen, vastaa "Kyllä".

**Käynnistä Huom:** Staattisen sähkön aiheuttaman vahingon välttämiseksi maadoita itsesi hyvin koskettamalla ensin tietokoneen metalliosaa, jotta mahdollinen staattinen energia purkautuu siihen, ennen kuin käsittelet DFE-528TX-Ethernet-sovitinta.

# **VIANETSINTÄ**

## ASENNUKSEEN JA ASETUKSIEN KONFIGUROINTIIN LIITTYVÄT ONGELMAT

### **1. Olen kadottanut CD-levyn. Mitä voin tehdä?**

CD-levy sisältää ohjelmisto-ohjaimet ja käyttöoppaat, jotka saa D-Linkiltä (katso Tekninen tuki jäljempänä). Windows XP, Vista ja 7 useimmissa tapauksissa asentavat oikeat ohjaimet automaattisesti.

# **2. Mitä teen, jos asennettu kortti ei näytä toimivan oikein?**

Tarkista, että kortti näkyy kohdassa

**EXAMINATERA, JOS ASENDETTU KORTTI EI NAYTA TOIMIVAN DIKEN?<br>
Tarkista, että kortti näkyy kohdassa<br>
KÄYNNISTÄ-OHJALUSPANEELLE/JÄRUSESTELLMÄR SKLAITEHALLINTA-VERKKÖSOVITTIMET.<br>
SE SE ei näy, varmista, että ole laittanut PCI-**KÄYNNISTÄ>OHJAUSPANEELI>JÄRJESTELMÄ><LAITEHALLINTA>VERKKOSOVITTIMET. Jos se ei näy, varmista, että olet laittanut PCI-kortin oikein ja kokeile sen asentamista toiseen PCI-korttipaikkaan. Jos sen kohdalla on virhemerkki "!" tai "?", napsauta laiteriviä oikealla painikkeella ja poista laite tai sen asennus. Käynnistä tietokone uudelleen, jolloin Windows tunnistaa laitteen uudelleen. Jos virhe toistuu, kokeile kortin irrottamista ja ohjaimen asennuksen poistamista. Toista sitten asennusprosessi.

## TEKNISTÄ TUKEA ASIAKKAILLE SUOMESSA

Internetin kautta : http://www.dlink.fi Arkisin klo. 9 - 21 numerosta : 06001 5557

# **FÖRPACKNINGENS INNEHÅLL**

# INNEHÅLL

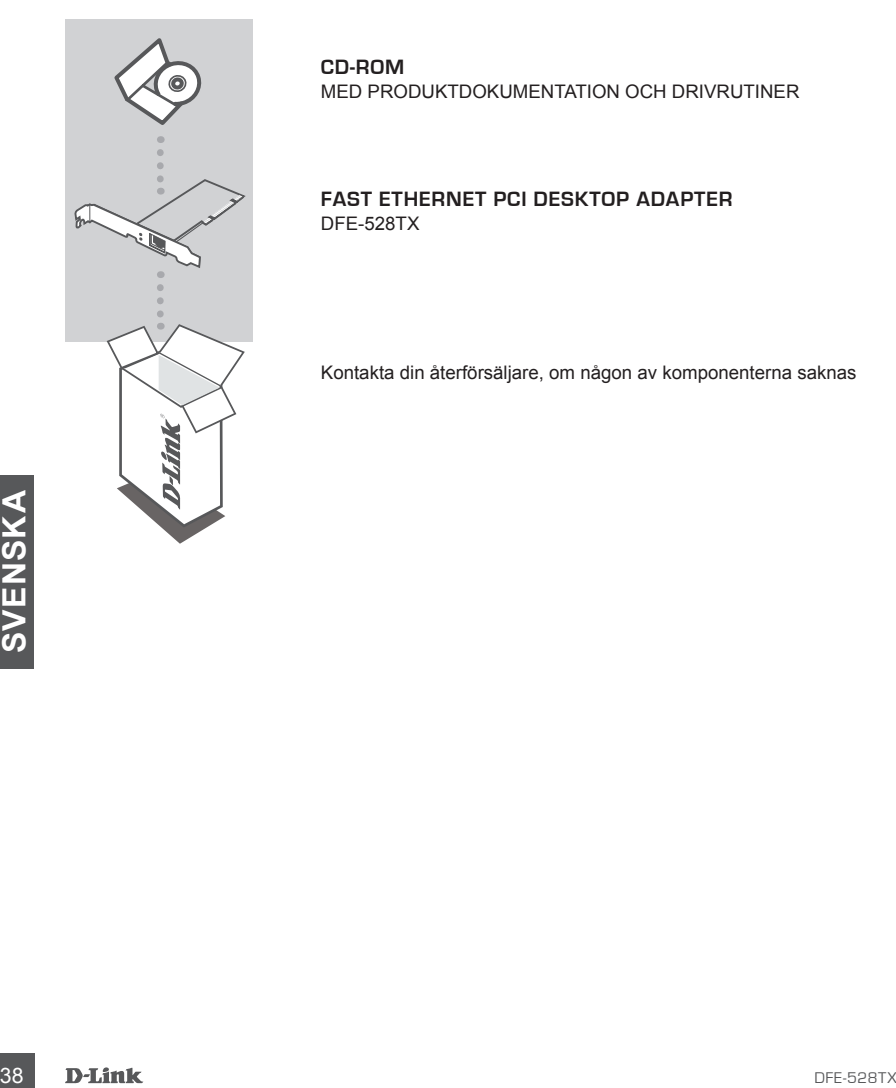

**CD-ROM**

MED PRODUKTDOKUMENTATION OCH DRIVRUTINER

**fast ethernet pci desktop adapter** DFE-528TX

Kontakta din återförsäljare, om någon av komponenterna saknas

# **PRODUKT-INSTALLATION**

### KONFIGURATION AV DRIVRUTIN

Sätt inte i DFE-528TX-kortet i datorns PCI-fack innan du installerar drivrutinerna. **!**

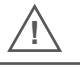

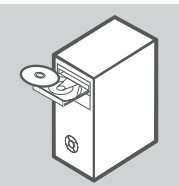

### **installera drivrutinerna**

Sätt in cd:n med drivrutinen (levereras med DFE-528TX-kortet) i datorns CD-ROM-enhet. Välj det språk du önskar och klicka på "Installera drivrutiner". När meddelandet "Installationen är klar" visas klickar du på OK. Om du ombes att starta om klickar du på "Ja".

## MASKINVARUINSTALLATION

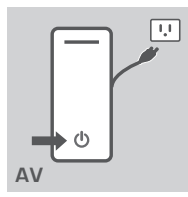

#### **förbereda datorn**

Stäng av datorn och koppla bort strömkabeln. Ta bort den bakre kåpan från datorn (vid behov läser du i handboken för datorn).

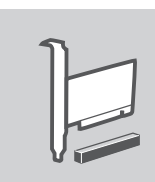

### **använda ett ledigt pci-fack**

**EXAMPLE SERVALUATED AND ARRY AND A ETT LEDIGT PCI-FACK**<br>
Lokalisera et ledigt PCI-fack A. PCI-fack at normalt vita eller<br>
beiga. Ta bort den bakre plåten (den mindre metallplåten som<br>
tacker öppningen för PCI-kotet på den Lokalisera ett ledigt PCI-fack. PCI-fack är normalt vita eller beiga. Ta bort den bakre plåten (den mindre metallplåten som täcker öppningen för PCI-kortet på den bakre kåpan som du nyss tog bort). Sätt försiktigt men bestämt i DFE-528TX-kortet i PCI-facket.

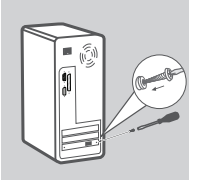

### **säkra pci-adaptern**

Säkra DFE-528TX-kortet med skruven från den bakre plåten. Sätt tillbaka kåpan på datorn.

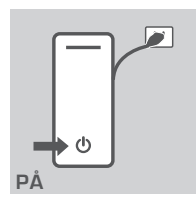

### **slutgiltiga steg**

Anslut strömkabeln igen och slå på datorn. Adaptern kommer automatiskt att kännas igen och installeras i Windows. Om du ombes att starta om klickar du på "Ja".

**PÅ Obs!** Du måste jorda dig korrekt för att undvika skada orsakad av statisk elektricitet. Det gör du genom att först röra vid en metalldel på datorn för att ladda ur eventuell statisk elektricitet innan du arbetar med Ethernet-adaptern DFE-528TX.

# **FELSÖKNING**

### PROBLEM VID INSTALLATION OCH KONFIGURATION

### **1. Vad gör jag om jag har tappat bort min cd?**

Cd:n innehåller drivrutiner och en handbok som kan hämtas från D-Link (se Teknisk support nedan). Windows XP, Vista och 7 installerar i de flesta fall drivrutinerna automatiskt.

#### **2. Vad gör jag om det installerade kortet inte verkar fungera korrekt?**

Windows kommer att känna igen kortet igen. Om felet kvarstår kan du prova med att ta bort kortet och installera om drivrutinen. Gör om installationsförfarandet.<br>
TEKNISK SUPPORT<br>
D-Link Teknisk Support via telefon: 0900-10 Kontrollera att kortet visas i START>KONTROLLPANELEN>SYSTEM>MASKINVARA>ENHET SHANTERAREN>NÄTVERKSKORT. Om det inte visas kontrollerar du att PCI-kortet sitter i korrekt eller provar att sätta i kortet i ett annat PCI-fack. Om det visas med ett fel, antingen "!" eller "?", tar du bort eller avinstallerar enheten genom att högerklicka på enheten. Starta om datorn. Windows kommer att känna igen kortet igen. Om felet kvarstår kan du prova med att ta bort kortet och installera om drivrutinen. Gör om installationsförfarandet.

### TEKNISK SUPPORT

D-Link Teknisk Support via Internet: http://www.dlink.se D-Link Teknisk Support via telefon: 0900-100 77 00 Vardagar 08.00-20.00

# **CONTEÚDO DA EMBALAGEM**

# CONTEÚDOS

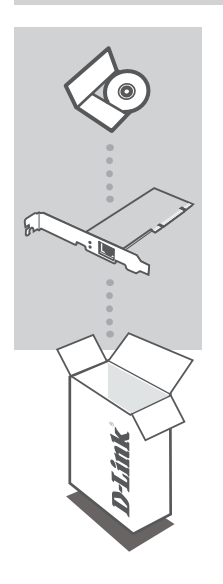

**CD-ROM** COM DOCUMENTAÇÃO DO PRODUTO E DRIVERS

#### **fast ethernet pci desktop adapter** DFE-528TX

Se algum destes itens não estiver na embalagem entre em contacto com o seu revendedor

# **CONFIGURAÇÃO DE PRODUTO**

# CONFIGURAÇÃO DO CONTROLADOR

Não insira o DFE-528TX na entrada PCI do computador antes de instalar os controladores. **!**

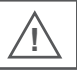

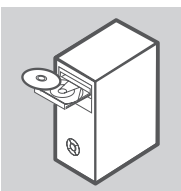

### **instalar os controladores**

Insira o CD do controlador, que está incluído com o DFE-528TX, na unidade de CD-ROM do seu computador. Seleccione o idioma preferido e clique em "Instalar Controladores". Quando for apresentada a mensagem "Instalação Completa", clique em OK. Se for apresentada a mensagem para reiniciar, clique em "Sim".

## INSTALAÇÃO DE HARDWARE

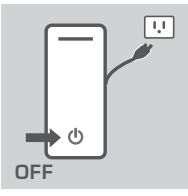

#### **preparar o seu computador**

Desligue o seu computador e desligue o cabo de alimentação. Retire a parte de trás da cobertura do seu computador. (Consulte o manual do computador se necessário.)

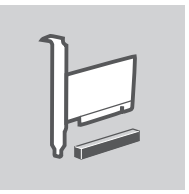

#### **utilizar uma entrada pci disponível**

**EXARET ANDA ENTRADA PCI DISPONÍVEL**<br>
Localizar entradas PCI vazias. As entradas PCI são<br>
normalmente brancas ou cremes. Retire a place atrasiera (a<br>
pequena peça de metal que cobre a abertura do carão PCI a<br>
tom cuidado e Localizar entradas PCI vazias. As entradas PCI são normalmente brancas ou cremes. Retire a placa traseira (a pequena peça de metal que cobre a abertura do cartão PCI a tampa traseira que acabou de remover.) Inserira o DFE-528TX com cuidado e insira-o com força na entrada PCI.

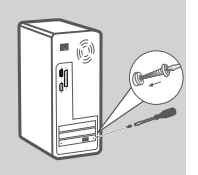

### **fixar o adaptador pci**

Fixe o DFE-528TX com o parafuso da placa traseira. Substitua a tampa do seu computador.

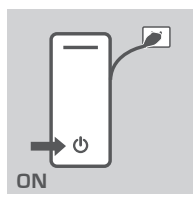

#### **etapas finais**

Ligue novamente o cabo de alimentação e ligue o computador. O Windows deverá detectar e instalar automaticamente o adaptador. Se for apresentada a mensagem para reiniciar, clique em "Sim".

**Nota:** Para evitar danos causados por electricidade estática, assegure-se de que a liga à terra ao tocar na parte de metal do seu computador para descarregar a electricidade estática antes de trabalhar com o Adaptador Ethernet DFE-528TX.

# **RESOLUÇÃO DE PROBLEMAS**

## PROBLEMAS DE CONFIGURAÇÃO

### **1. Perdi o meu CD, o que posso fazer?**

O CD contém controladores e o manual do software que podem ser obtidos junto da D-Link (consulte Suporte Técnico abaixo). O Windows XP, Vista, e 7 na maior parte dos casos instalará automaticamente os controladores correctos.

#### **2. O que fazer se o cartão instalado não funcione correctamente?**

irá detectá-lo novamente. Se o erro persistir, tente retirar o cartão e desinstalar o controlador.<br>
Repita o processo de instalação.<br>
ASSISTÊNCIA TÉCNICA<br>
Assistência Técnica da D-Link a Internet: http://www.dlink.pt<br>
Assi Verifique que o cartão se encontra em ARRANQUE>PAINEL DE CONTROLO>SISTEMA>HA RDWARE>GESTOR DE DISPOSITIVO>ADAPTADORES DE REDE. Se não for apresentado, assegure-se que inseriu o cartão PCI correctamente ou tente inserir o cartão numa entrada PCI alternativa. Se for apresentado um erro "!" ou "?", remova ou desinstale o dispositivo ao clicar com o botão do lado direito do rato no mesmo. Reinicie o computador, no arranque o Windows irá detectá-lo novamente. Se o erro persistir, tente retirar o cartão e desinstalar o controlador. Repita o processo de instalação.

# ASSISTÊNCIA TÉCNICA

Assistência Técnica da D-Link na Internet: http://www.dlink.pt Assistência Técnica Telefónica da D-Link: +351 707 78 00 10

# **ΠΕΡΙΕΧΌΜΕΝΑ ΠΑΚΈΤΟΥ**

# ΠΕΡΙΕΧΟΜΕΝΑ

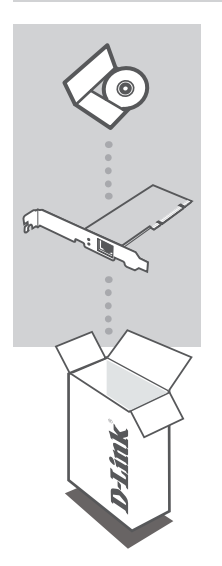

**Μονάδα CD-ROM** ΜΕ ΤΕΚΜΗΡΙΩΣΗ ΠΡΟΪΟΝΤΟΣ ΚΑΙ ΟΔΗΓΟΥΣ

**fast ethernet pci desktop adapter** DFE-528TX

Αν κάποιο από τα παραπάνω τεμάχια λείπει, παρακαλώ επικοινωνήστε με τον μεταπωλητή σας

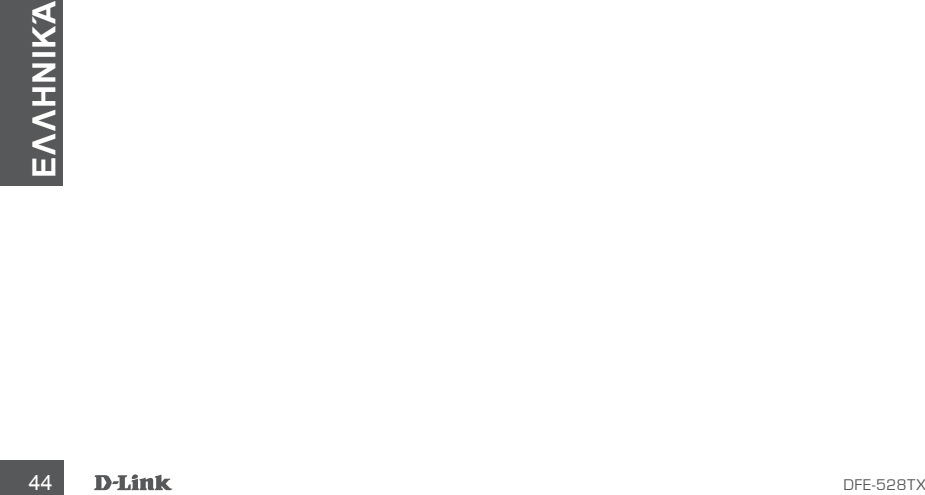

# **ΕΓΚΑΤΑΣΤΑΣΗ ΠΡΟΪΟΝΤΟΣ**

## ΡΥΘΜΙΣΗ ΟΔΗΓΩΝ

Μην εισάγετε το DFE-528TX στην οπή PCI του υπολογιστή σας πριν την εγκατάσταση των οδηγών. **!**

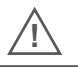

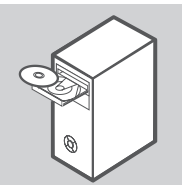

### **ΕΓΚΑΤΑΣΤΑΣΗ ΤΟΝ ΟΛΗΓΟΝ**

Εισάγετε το CD οδηγών, που περιλαμβάνεται με το DFE-528TX, στη μονάδα CD-ROM του υπολογιστή σας. Επιλέξτε την προτιμώμενη γλώσσα και κάντε κλικ στο "Εγκατάσταση Οδηγών". Όταν εμφανιστεί "Ολοκλήρωση εγκατάστασης", κάντε κλικ στο OK. Εάν ζητηθεί επανεκκίνηση, κάντε κλικ στο "Ναι".

## ΕΓΚΑΤΑΣΤΑΣΗ ΥΛΙΚΟΥ

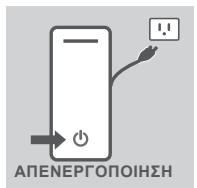

### **προετοιμασία του υπολογιστή σας**

Απενεργοποιήστε τον υπολογιστή σας και αποσυνδέστε το καλώδιο ισχύος. Αφαιρέστε το πίσω κάλυμμα του υπολογιστή σας. (Ανατρέξτε στο εγχειρίδιο του υπολογιστή σας, εάν απαιτείται).

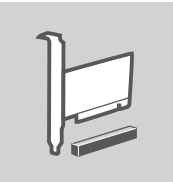

### **χρήση διαθέσιμης οπής pci**

EVIDENTIAL AND EXPERIENCE TO DITESPED (SUGRAPHOTE PUT AGENCI OF DITESPED ENTRAÎNDRE ACUSTATES TO DITESPED ACUSTATES TO DITESPED ACUSTATES TO DITESPED ACUSTATES OF DITESPED ACCONDITED TO DITESPED ACCONDITED ACCONDITED ACCO Εντοπίστε μια άδεια οπή PCI. Οι οπές PCI είναι συνήθως λευκές ή κρεμ. Αφαιρέστε την πίσω πλάκα (το μικρό μεταλλικό κομμάτι που καλύπτει το άνοιγμα για την κάρτα PCI στο πίσω κάλυμμα που μόλις αφαιρέσατε). Εισάγετε προσεκτικά και σταθερά το DFE-528TX στην οπή PCI.

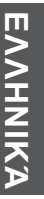

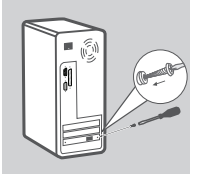

### **ασφάλιση του προσαρμογέα pci**

Ασφαλίστε το DFE-528TX με τη βίδα από την πίσω πλάκα. Αντικαταστήστε το κάλυμμα του υπολογιστή σας.

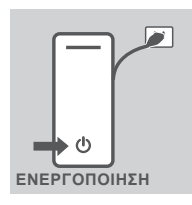

### **τελικά βήματα**

Επανασυνδέστε το καλώδιο ισχύος και ενεργοποιήστε τον υπολογιστή σας. Τα Windows πρέπει να εντοπίσουν χειροκείνητα και να εγκαταστήσουν τον προσαρμογέα. Εάν ζητηθεί επανεκκίνηση, κάντε κλικ στο "Ναι".

**ΕΝΕΡΓΟΠΟΙΗΣΗ Σημείωση:** Για να αποφύγετε την πρόκληση βλάβης από στατικό ηλεκτρισμό, βεβαιωθείτε ότι είστε ασφαλώς γειωμένος αγγίζοντας πρώτα ένα μεταλλικό τμήμα του υπολογιστή σας για την αποφόρτιση πιθανού στατικού ηλεκτρισμού πριν εργαστείτε με τον Προσαρμογέα Ethernet DFE-528TX.

# **ΔΙΌΡΘΩΣΗ ΛΑΘΏΝ**

## ΠΡΟΒΛΗΜΑΤΑ ΕΓΚΑΤΑΣΤΑΣΗΣ ΚΑΙ ΔΙΑΜΟΡΦΩΣΗΣ

### **1. Ε΄σν έχω χάσει το CD μου, τι μπορώ να κάνω;**

Το CD περιέχει οδηγούς λογισμικού και εγχειρίδιο που μπορούν να ληφθούν από την D-Link (βλ. Τεχνική υποστήριξη παρακάτω). Τα Windows XP, Vista, και 7 στις περισσότερες περιπτώσεις θα εγκατασταστήσουν αυτόματα του σωστούς οδηγούς.

### **2. Τι κάνω εάν η εγκατεστημένη κάρτα δεν φαίνεται να λειτουργεί σωστά;**

Ελέγξτε εάν η κάρτα εμφανίζεται κάτω από το ΕΝΑΡΞΗ>ΠΙΝΑΚΑΣ ΕΛΕΓΧΟΥ>ΣΥΣΤΗΜΑ>ΥΛΙ ΚΟ>ΔΙΑΧΕΙΡΙΣΤΗΣ ΣΥΣΚΕΥΗΣ>ΠΡΟΣΑΡΜΟΓΕΙΣ ΔΙΚΤΥΟΥ. Εάν δεν εμφανίζεται, βεβαιωθείτε ότι έχετε εισάγει την κάρτα PCI σωστά ή προσπαθήστε να εισάγετε την κάρτα σε μια εναλλακτική οπή PCI. Εάν εμφανιστεί με σφάλμα "!" ή "?", αφαιρέστε ή απεγκαταστήστε τη συσκευή με δεξί κλικ στη συσκευή. Επανεκκινήστε τον υπολογιστή, και με την επανεκκίνηση των Windows θα επανεντοπιστεί. Εάν το σφάλμα παραμείνει, προσπαθήστε να αφαιρέσετε την κάρτα και να απεγκαταστήσετε τον οδηγό. Επαναλάβετε τη διαδικασία εγκατάστασης.

## ΤΕΧΝΙΚΉ ΥΠΟΣΤΉΡΙΞΗ

**EXAMPLE CONSULTERED CONSULTERED**<br>
ENTREVENTIONS ENTREPRENEUR THEORY OF OUR CONSULTER VALUE OF THE VEHICLE OF OUR ONLY CONSULTER TO DISORDED THE VEHICLE THE VEHICLE THEORY OF THE VEHICLE THE DUBLICATE TO DISORDED EXPLOSIV D-Link Hellas Support Center http://www.dlink.gr/support Κεφαλληνίας 64, 11251 Αθήνα, Τηλ: 210 86 11 114 (Δευτέρα- Παρασκευή 09:00-17:00) Φαξ: 210 8611114

# **SADRŽAJ PAKIRANJA**

# SADRŽAJ

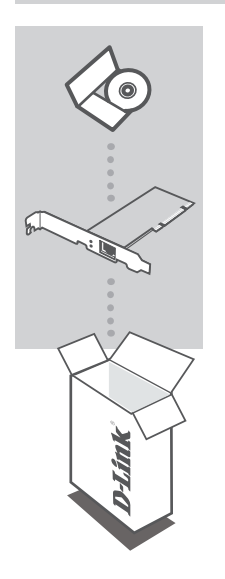

### **CD-ROM**

S DOKUMENTACIJOM PROIZVODA I UPRAVLJAČKIM PROGRAMIMA

### **fast ethernet pci desktop adapter** DFE-528TX

Ukoliko nešto od navedenog nedostaje, molimo kontaktirajte vašeg prodavača

**DE-528TX**<br>D-Link<br>D-Link<br>D-Link

# **POSTAVLJANJE PROIZVODA**

# POSTAVLJANJE UPRAVLJAČKOG PROGRAMA

Ne umećite DFE-528TX u U PCI utor svog računala prije nego instalirate upravljačke programe.  $\sqrt{ }$ 

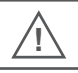

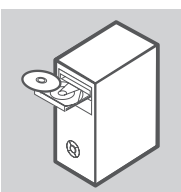

### **INSTALIRANJE UPRAVLJAČKIH PROGRAMA**

U CD-ROM pogon svog računala umetnite CD s upravljačkim programima kojeg ste zaprimili s DFE-528TX. Odaberite željeni jezik i kliknite "Instaliraj upravljačke programe". Kada se prikaže poruka "Instalacija je dovršena", kliknite "U redu". Ako se od vas zatraži ponovno pokretanje sustava, kliknite "Yes" (Da).

## POSTAVLJANJE HARDVERA

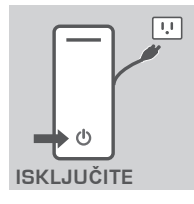

#### **PRIPREMA VAŠEG RAČUNALA**

Isključite računalo i iskopčajte kabel napajanja. Uklonite stražnji pokrov s vašeg računala. (Po potrebi pogledajte priručnik vašeg računala).

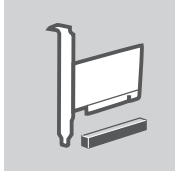

### **UPORABA SLOBODNOG PCI UTORA**

Pronađite slobodan PCI utor. PCI utori obično su bijele ili krem boje. Uklonite stražnju pločicu (mali metalni dio koji prekriva otvor za PCI karticu na stražnjem pokrovu kojeg ste upravo uklonili). Pažljivo i čvrsto umetnite DFE-528TX u PCI utor.

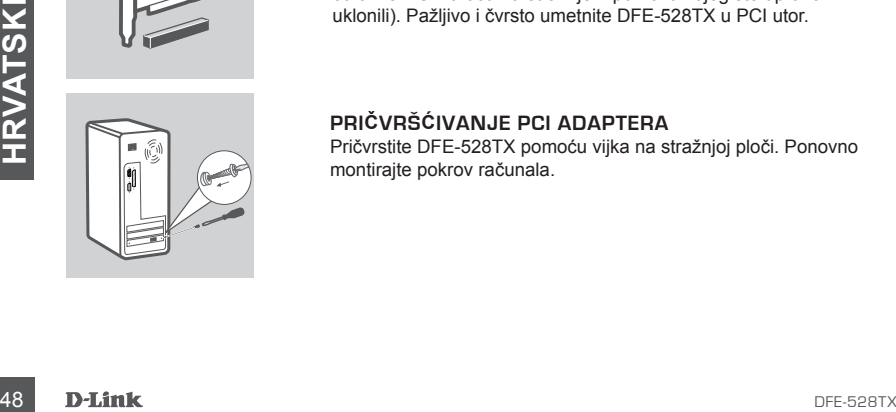

### **PRIČVRŠĆIVANJE PCI ADAPTERA**

Pričvrstite DFE-528TX pomoću vijka na stražnjoj ploči. Ponovno montirajte pokrov računala.

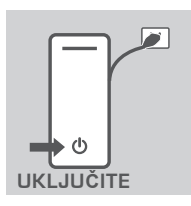

### **ZAVRŠNI KORACI**

Ukopčajte kabel napajanja i uključite računalo. Windowsi bi trebali automatski detektirati i instalirati adapter. Ako se od vas zatraži ponovno pokretanje sustava, kliknite "Yes" (Da).

**Napomena:** Kako biste izbjegli štetu u uzrokovanu statičkim elektricitetom, prije rukovanja DFE-528TX Ethernet adapterom obvezno se pravilno uzemljite tako da dotaknete metalni dio vašeg računala.

# **OTKLANJANJE POGREŠAKA**

POTEŠKOĆE S POSTAVLJANJEM I KONFIGURACIJOM

### **1. IZGUBIO SAM SVOJ CD, ŠTO DA RADIM?**

Na CD-u se nalaze upravljački programi i upute za uporabu koje možete preuzeti sa stranica D-Linka (pogledajte tehničku podršku dolje). Windows XP, Vista, i 7 u će većini slučajeva automatski instalirati pravilne upravljačke programe.

### **2. ŠTO DA RADIM AKO INSTALIRANA KARTICA NE RADI PRAVILNO?**

Provjerite da li je kartica prikazana pod START>CONTROL

PANEL>SYSTEM>HARDWARE>DEVICE MANAGER>NETWORK ADAPTERS (START>UPRAVLJAČKA PLOČA>SUSTAV>HARDVER>UPRAVITELJ UREĐAJA>MREŽNI PRILAGODNICI). Ako kartica nije prikazana, provjerite da li je PCI kartica pravilno umetnuta ili je pokušajte umetnuti u drugi PCI utor. Ako je prikazana s pogreškom "!" ili "?", uklonite ili deinstalirajte uređaj tako da desnom tipkom miša kliknete na uređaj. Ponovno pokrenite računalo i Windowsi će tijekom pokretanja sustava ponovno detektirati karticu. Ako je pogreška i dalje prisutna, pokušajte ukloniti karticu i deinstalirati upravljački program. Ponovite postupak instalacije.

# TEHNIČKA PODRŠKA

TEHNIČKA PODRŠKA<br>
Hvala vam na odabiru D-Link proizvoda. Za dodatne informacije, podršku i upute za korištenje<br>
uređaja, molimo vas da posjetite D-Link internetsku stranicu na www.dlink.eu<br>
www.dlink.biz/hr<br>
D-Link.biz/hr<br> Hvala vam na odabiru D-Link proizvoda. Za dodatne informacije, podršku i upute za korištenje uređaja, molimo vas da posjetite D-Link internetsku stranicu na www.dlink.eu

www.dlink.biz/hr

# **PREVERITE VSEBINO V EMBALAŽI**

### **VSEBINA**

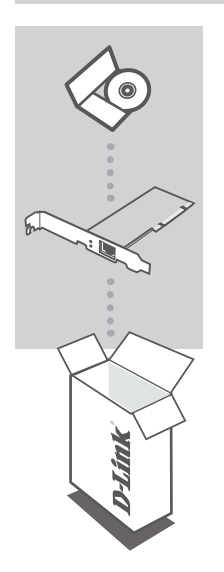

**CD-ROM** Z DOKUMENTACIJO IZDELKA IN GONILNIKI

**fast ethernet pci desktop adapter** DFE-528TX

Če kaj od naštetega manjka, se obrnite na prodajalca

**SLOVENSKI**<br>50 D-Link<br>50 D-Link

# **IZDELEK POSTAVITEV**

## NAMESTITEV GONILNIKA

DFE-528TX ne vstavljajte v režo PCI računalnika, preden namestite gonilnike. **!**

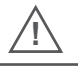

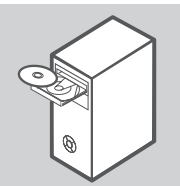

### **NAMESTITEV GONILNIKOV**

Vstavite CD z gonilniki, ki je dostavljen z DFE-528TX, v CD-ROM pogon vašega računalnika. Izberite želeni jezik in kliknite "Namesti gonilnike". Ko se prikaže sporočilo "Namestitev je končana", kliknite V redu. Če sistem od vas zahteva ponovni zagon, pritisnite "Yes" (Da).

# NAMESTITEV STROJNE OPREME

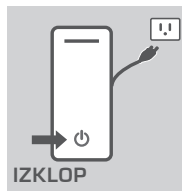

### **PRIPRAVA VAŠEGA RAČUNALNIKA**

Računalnik izklopite in izključite napajalni kabel. Odstranite zadnji pokrov na svojem računalniku. (Če je potrebno, si oglejte priročnik računalnika).

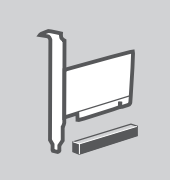

### **UPORABA PROSTE REŽE PCI**

Najdite prosto režo PCI. Reže PCI so običajno bele ali rumene barve. Odstranite zadnjo ploščico (majhen kovinski kos, ki zapira odprtino za kartice PCI na zadnjem pokrovu, ki ste ga pravkar odstranili). Previdno primite DFE-528TX in ga trdno vstavite v režo PCI.

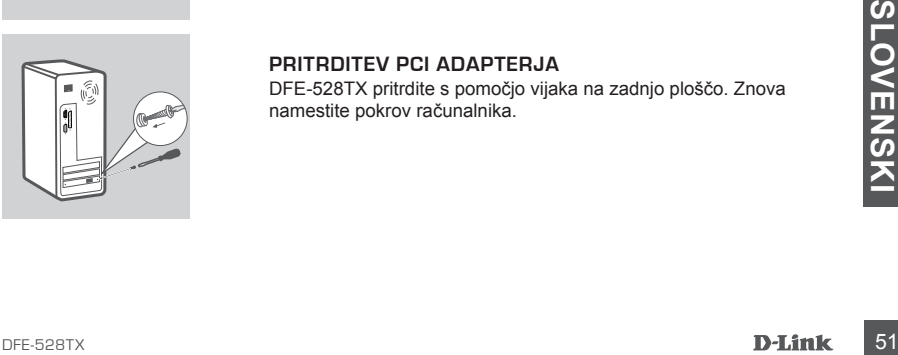

### **PRITRDITEV PCI ADAPTERJA**

DFE-528TX pritrdite s pomočjo vijaka na zadnjo ploščo. Znova namestite pokrov računalnika.

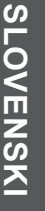

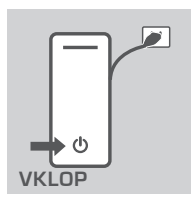

#### **ZAKLJUČNI KORAKI**

Znova priključite napajalni kabel in vklopite računalnik. Windowsi bi morali samodejno zaznati adapter in ga in namestiti. Če sistem od vas zahteva ponovni zagon, pritisnite "Yes" (Da).

**Opomba:** Da preprečite škodo povzročeno s statično elektriko, preden začnete delati z Ethernet adapterjem DFE-528TX, se obvezno najprej ozemljite tako, da se dotaknete kovinskega dela svojega računalnika ter tako spraznite statično elektriko.

# **ODPRAVA TEŽAV**

### PROBLEMI PRI POSTAVITVI IN NASTAVITVI

### **1. KAJ LAHKO STORIM ČE IZGUBIM SVOJ CD?**

CD vsebuje programske gonilnike in priročnik, ki jih lahko dobite od D-Linka (poglejte tehnično podporo spodaj). Windows XP, Vista in 7 bodo v večini primerov samodejno namestili ustrezne gonilnike.

### **2. KAJ NAJ STORIM; ČE NAMEŠČENA KARTICA NE DELUJE PRAVILNO?**

Preverite, ali je kartica prikazana v START>CONTROL PANEL>SYSTEM>HARDWARE>DEVICE MANAGER>NETWORK ADAPTERS (ZAČNI>NADZORNA PLOŠČA>SISTEM>STROJNA OPREMA>UPRAVITELJ NAPRAV>OMREŽNE KARTICE). Če kartica ni prikazana, preverite, ali ste pravilno vstavili kartico PCI ali poskušajte vstaviti kartico v drugo režo PCI. Če je kartica prikazana z napako "!" ali "?", odstranite napravo z desnim klikom na napravo. Znova zaženite računalnik in bodo Windowsi kartico znova zaznali. Če je napaka še vedno prisotna, odstranite kartico in gonilnik. Ponovite postopek namestitve.

# TEHNIČNA PODPORA

The Control of Specific Control of Specific Control of Specific Control of Specific Control of Specific Control of Specific Control of Specific Control of Specific Control of Specific Control of Specific Control of Specifi Zahvaljujemo se vam, ker ste izbrali D-Link proizvod. Za vse nadaljnje informacije, podporo ter navodila za uporabo prosimo obiščite D-Link - ovo spletno stran www.dlink.eu

www.dlink.biz/sl

# **CONŢINUTUL PACHETULUI**

# **CONȚINUT**

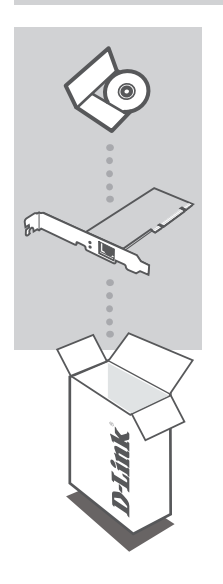

**CD-ROM** CU DOCUMENTAŢIA ŞI DRIVERELE PRODUSULUI

#### **fast ethernet pci desktop adapter** DFE-528TX

Dacă aţi constatat lipsa unei componente vă rugăm să vă contactati distribuitorul

# **CONFIGURAREA PRODUSULUI**

# CONFIGURAREA DRIVERULUI

Nu introduceți adaptorul DFE-528TX în slotul PCI al computerului înainte de instalarea<br>driverelor driverelor. *<b>1* 

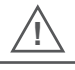

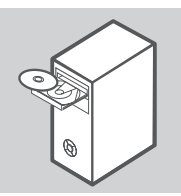

### **instalarea driverelor**

Introduceţi CD-ul cu drivere, inclus cu adaptorul DFE-528TX, în unitatea CD-ROM a computerului. Alegeti limba preferată și faceti clic pe "Instalare drivere". Când apare mesajul "Instalare finalizată", faceţi clic pe OK. Dacă vi se solicită repornirea, faceţi clic pe "Da".

# INSTALAREA COMPONENTELOR HARDWARE

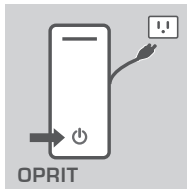

#### **pregătirea computerului**

Închideti computerul și deconectați cablul de alimentare. Îndepărtați capacul posterior al computerului. (Dacă este necesar, consultati manualul computerului.)

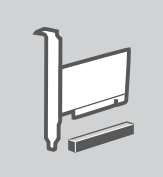

#### **utilizarea unui slot pci disponibil**

Găsiti un slot PCI gol. Sloturile PCI sunt, de obicei, albe sau crem. Îndepărtați placa posterioară (bucata mică de metal care acoperă orificiul pentru placa PCI de pe capacul posterior pe care tocmai l-ați îndepărtat.) Inserați adaptorul DFE-528TX cu grijă şi ferm în slotul PCI.

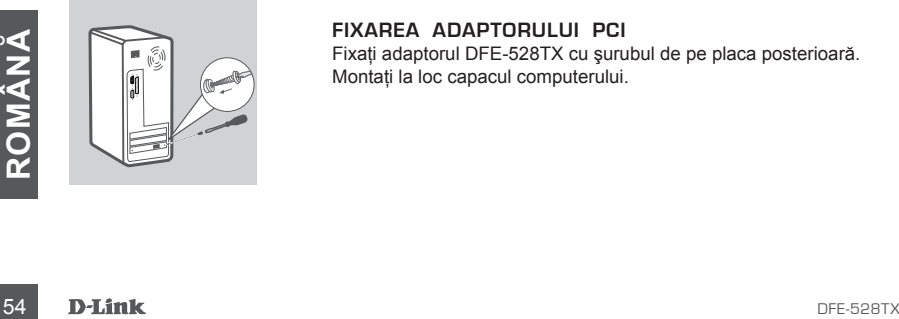

### **fixarea adaptorului pci**

Fixaţi adaptorul DFE-528TX cu şurubul de pe placa posterioară. Montati la loc capacul computerului.

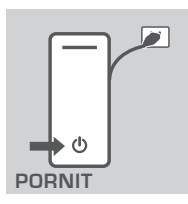

#### **ultimii paşi**

Reconectati cablul de alimentare și porniti computerul. Windows trebuie să detecteze şi să instaleze automat adaptorul. Dacă vi se solicită repornirea, faceți clic pe "Da".

**Notă:** Pentru a evita pagubele produse de electricitatea statică, asigurați-vă că sunteți descărcați corect, atingând o piesă metalică a computerului pentru a descărca electricitatea statică înainte de a manipula adaptorul ethernet DFE-528TX.

# **TROUBLESHOOTING**

PROBLEME LEGATE DE CONFIGURARE

**1. Dacă am pierdut CD-ul, ce pot face?**

CD-ul contine drivere software si un manual care pot fi obtinute de la D-Link (consultati sectiunea Asistență tehnică de mai jos). În majoritatea cazurilor, Windows XP, Vista și 7 vor instala automat driverele corecte.

**2. Cum procedez dacă placa instalată nu pare să funcţioneze corect?** Verificati dacă placa apare în START>PANOU DE CONTROL>SISTEM>ECHIPAMENTE>MANA GER DISPOZITIVE>ADAPTOARE DE RETEA. Dacă nu apare, asigurati-vă că ati introdus placa PCI corect sau încercați să introduceți placa în alt slot PCI. Dacă aceasta apare însoțită de un semn de eroare, "!" sau "?", îndepărtați sau dezinstalați dispozitivul făcând clic dreapta pe acesta. Reporniţi computerul şi, la repornire, Windows îl va detecta. Dacă această eroare persistă, încercati să îndepărtați placa și să dezinstalați driverul. Repetați procesul de instalare.

## SUPORT TEHNICA

Vă multumim pentru alegerea produselor D-Link. Pentru mai multe informatii, suport și manuale ale produselor vă rugăm să vizitaţi site-ul D-Link www.dlink.eu www.dlink.ro

# TECHNICAL SUPPORT

UK www.dlink.co.uk IRELAND www.dlink.ie GERMANY www.dlink.de FRANCE www.dlink.fr SPAIN www.dlink.es<br>ITALY www.dlink.it **NETHERLANDS** BELGIUM www.dlink.be LUXEMBURG www.dlink.lu POLAND www.dlink.pl<br>CZECH www.dlink.cz CZECH www.dlink.cz HUNGARY www.dlink.hu NORWAY www.dlink.no<br>DENMARK www.dlink.dk DENMARK www.dlink.dk<br>FINLAND www.dlink.fi FINLAND www.dlink.fi SWEDEN www.dlink.se<br>GREECE www.dlink.or GREECE www.dlink.gr<br>PORTUGAL www.dlink.pt

www.dlink.it<br>www.dlink.nl www.dlink.pt

Ver. 3.00(E) 2010/04/13 29072600D528TX4